# Photometrie in der Astrophysik

Versuch 4.16, Abteilung A Fortgeschrittenenpraktikum Physik

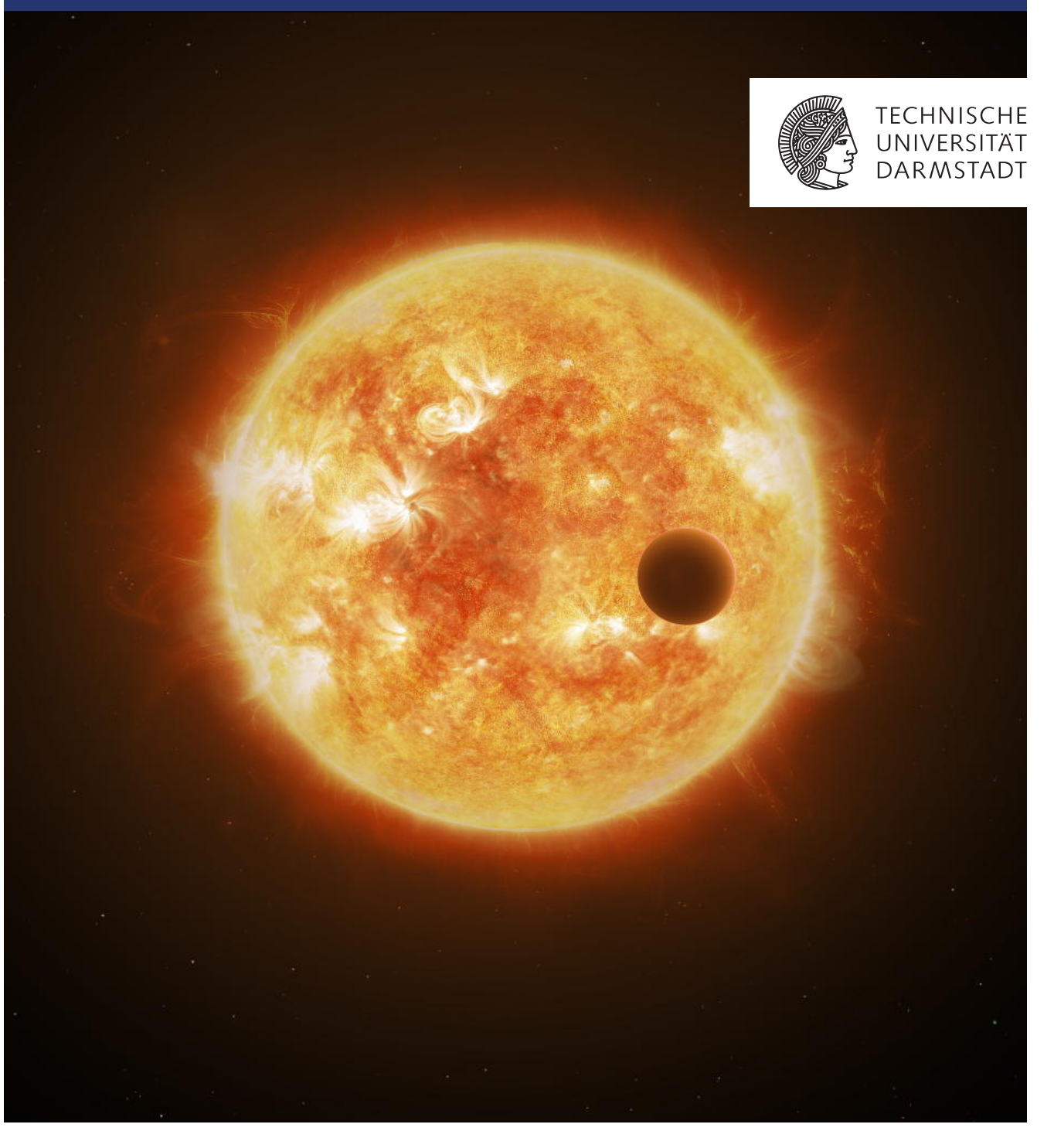

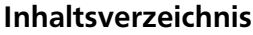

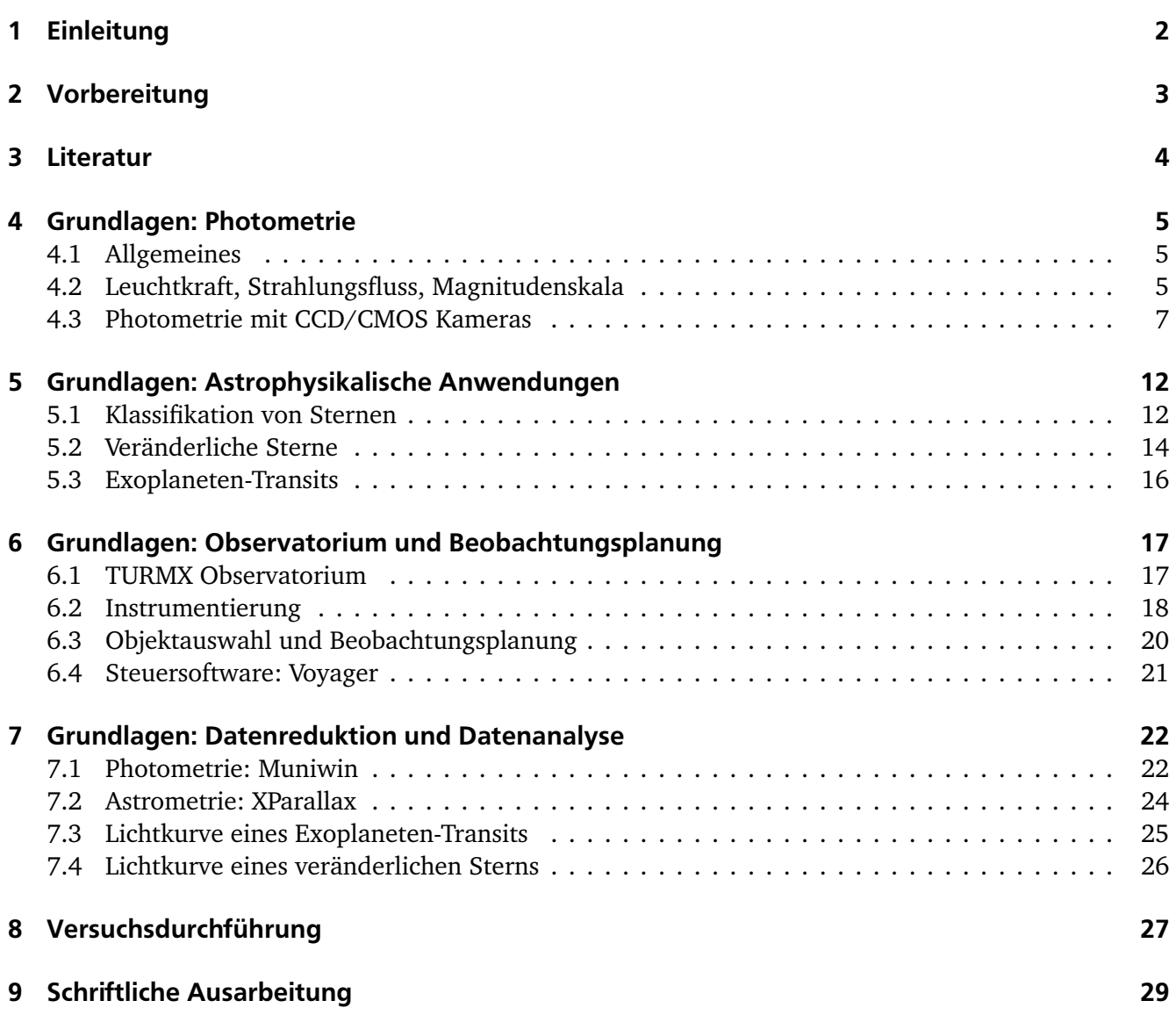

### Impressum

V1.6 – 24. März 2021

Robert Roth (robert.roth@physik.tu-darmstadt.de)

Theoriezentrum, Institut für Kernphysik Fachbereich Physik, TU Darmstadt

Titelbild: ESA/ATG medialab, https://sci.esa.int/s/Al4jJgA

### <span id="page-2-0"></span>1 Einleitung

Die Photometrie gehört, neben der Spektroskopie und der Astrometrie, zu den grundlegenden quantitativen Methoden der Astronomie. Das Prinzip ist einfach: Es geht darum, die "Helligkeit" eines astrophysikalischen Objekts, z.B. eines einzelnen Sterns, in einem bestimmten Wellenlängenintervall zu messen. Dabei wird die "Helligkeit" physikalisch durch den gemessenen Strahlungsfluss quantifiziert, also die Energiemenge, die in Form von elektromagnetischen Wellen bzw. Photonen pro Zeit auf einer Detektorfläche auftrifft.

Aus dieser einfachen Beobachtungsgröße lassen sich vielfältige Informationen zu den Eigenschaften von Sternen ableiten. So ist die Photometrie ein entscheidendes Werkzeug für die Einordnung von Sternen in das sog. Hertzsprung-Russell-Diagramm, das Aufschluss über die Struktur und die Entwicklung von Sternen gibt. Ein aktuelles Beispiel in diesem Kontext ist die GAIA Satellitenmission, die im Jahr 2018 photometrische und astrometrische Daten für über eine Milliarde Sterne veröffentlich hat – eine Datenbasis von bisher ungekannter Qualität für die Untersuchung der Struktur und Entwicklung von Sternen.

Die zeitaufgelöste Photometrie, d.h. die Messung der Helligkeit eines Objekts als Funktion der Zeit, spielt eine zentrale Rolle bei der Untersuchung verschiedenster dynamischer Phänomene im Universum. Dazu zählen die Entdeckung und Untersuchung von Supernova-Explosionen und anderer sog. Transienten. Ein besonders interessantes Beispiel für die Anwendungen der zeitaufgelösten Photometrie ist die Beobachtung einer sog. Kilonova im Zusammenhang mit der Verschmelzung von zwei Neutronensternen. Dieses Ereignis mit der Bezeichnung GW170817 wurde von den LIGO und VIRGO Gravitationswellendetektoren identifiziert und anschließend als elektromagnetisches Signal mit verschiedensten Observatorien beobachtet. Die photometrische Lichtkurve dieses Objekts in verschiedenen Spektralbereichen und ihre schnelle zeitliche Änderung liefert wichtige Informationen über die Prozesse nach der Neutronensternverschmelzung, insbesondere zu den in diesem Ereignis synthetisierten Elementen.

Ein weiteres prominentes Anwendungsfeld der Photometrie ist die Suche nach Exoplaneten. Die einfachste und ergiebigste Methode zur Entdeckung und Charakterisierung von Exoplaneten ist die sog. Transit-Methode. Dabei wird eine minimale Verringerung der scheinbaren Helligkeit eines Sterns nachgewiesen, die beim Vorbeizug eines seiner Planten vor dem Stern entsteht. Es gibt verschiedene Observatorien, darunter die aktuellen Satellitenmissionen TESS und CHEOPS, die mit dieser Methode systematisch nach Exoplaneten suchen. All diese modernen Observatorien setzen bildgebende Sensoren in Verbindung mit einer Teleskopoptik für photometrische Messungen ein.

In diesem Versuch werden Sie mit den grundlegenden Techniken der Photometrie mit bildgebenden Sensoren und einigen besonders interessanten astrophysikalischen Anwendungen vertraut gemacht. Sie werden die Lichtkurven zweier unterschiedlicher astronomischer Objekte – eines Exoplaneten und eines kurzperiodischen veränderlichen Sterns – beobachten und analysieren. Für die Beobachtungen steht das TURMX Observatorium zur Verfügung. Es handelt sich um ein komplett ferngesteuertes und automatisiertes Observatorium in einem entlegenen Ort in der Extremadura, Spanien mit sehr guten Beobachtungsbedingungen. Sie beschäftigen sich in diesem Versuch mit einem breiten Spektrum von Themen von den Grundlagen der Astronomie und Astrophysik, über instrumentelle Aspekte, bis hin zu den Besonderheiten eines fern- bzw. computergesteuerten Experimentes.

# <span id="page-3-0"></span>2 Vorbereitung

Im Rahmen Ihrer Vorbereitung auf den Praktikumstermin sollten Sie folgende Punkte beachten:

- Arbeiten Sie diese Anleitung sorgfältig durch. Beachten Sie die expliziten Hinweise zur Vorbereitung, die in den einzelnen Abschnitten enthalten sind (graue Kästen).
- Nutzen Sie dabei die in Abschnitt [3](#page-4-0) angegebene, weiterführende Literatur diese Anleitung ist zwar recht ausführlich, enthält aber nur die absoluten Grundlagen.
- Es ist ratsam, sich mit den angegebenen Webseiten bzw. der Software für die Beobachtungsplanung und die Datenreduktion schon vorher vertraut zu machen.
- Sie sollten schon in der Vorbereitung erste Vorschläge für die Objektauswahl für Ihre Beobachtungen entwickeln.

Zur besseren Einordnung sind im folgenden einige Stichpunkte angegeben, die im Rahmen der Vorbesprechung diskutiert werden:

- Praktische Astronomie: Beobachtungsinstrumente und Orientierung am Himmel
- Funktionsweise von CCD und CMOS-Sensoren, Signal und Rauschen, Kalibrierung
- Grundlagen der Photometrie, insbesondere differentielle und Apertur-Photometrie
- Fehlerrechnung für die Apertur-Photometrie
- Grundlagen der Tansit-Methode für den Nachweis von Exoplaneten
- Modellierung der Lichtkurve eines Exoplaneten-Transits
- Grundlagen zu veränderlichen Sternen: Pulsations- und Bedeckungsveränderliche
- Analyse der Periodizität eines veränderlichen Sterns

#### <span id="page-4-0"></span>3 Literatur

Hier einige spezifische Hinweise zur weiterführenden Literatur mit Angaben zu den relevanten Kapiteln. Alle Quellen sind als E-Books aus dem Netzwerk der TU verfügbar. Ein Click auf die blauen Links führt direkt auf das E-Book.

Die **fett** hervorgehobenen Kapitel bilden die Literaturmappe zu diesem Versuch. Sollten sie Schwierigkeiten haben, auf die Quellen zuzugreifen, dann wenden Sie sich bitte rechtzeitig an ihre Betreuerin oder ihren Betreuer.

 $\mathbb{Z}$  [C. R. Kitchin – Telescopes and Techniques – Springer \(2013\)](https://link.springer.com/book/10.1007/978-1-4614-4891-4) <https://link.springer.com/book/10.1007/978-1-4614-4891-4>

Besonders einfache und kompakte Darstellung zu den Grundlagen in den Kapiteln 1 (Types of Telescopes), 2 (Telescope Optics), 4 (Positions in the Sky), 6 (Telescope Mountings), 9 (Detectors and Imaging) und 11 (Photometry).

 $\mathbb{Z}$  [H. Karttunen et al. – Fundamental Astronomy – Springer \(2017\)](https://link.springer.com/book/10.1007/978-3-662-53045-0) <https://link.springer.com/book/10.1007/978-3-662-53045-0>

Ein Standardwerk der Astronomie, besonders relevant sind die Kapitel **2 (Spherical Astronomy)**, **3 (Observations and Instruments)**, **4 (Photometric Concepts and Magnitudes)**, **14 (Variable Stars)**, und 22 (Exoplanets).

W [A. Hanslmeier – Einführung in die Astronomie und Astrophysik – Springer \(2014\)](https://link.springer.com/book/10.1007/978-3-642-37700-6) <https://link.springer.com/book/10.1007/978-3-642-37700-6>

Ein deutschsprachiges Standardwerk, allerdings nicht so gut wie die beiden ersten Quellen. Relevant sind die Kapitel 2 (Sphärische Astronomie), 5 (Astronomische Instrumente), 11.8 (Veränderliche Sterne), 16.2 (Entdeckung extrasolarer Planetensysteme).

 $\mathbb{C}$  [M. Perryman – The Exoplanet Handbook – Cambridge \(2018\)](https://doi.org/10.1017/9781108304160) <https://doi.org/10.1017/9781108304160>

Eine großartiges Kompendium zu allem was es zu Exoplanenten zu wissen gibt, insbesondere Kapitel **6 (Transits)**.

W [B. Warner – A Practical Guide to Lightcurve Photometry and Analysis – Springer \(2016\)](https://link.springer.com/book/10.1007/978-3-319-32750-1) <https://link.springer.com/book/10.1007/978-3-319-32750-1>

Wenn Sie ein Experte in der praktischen Photometrie werden wollen, dann ist dieses Buch der perfekte Startpunkt. Es lohnt sich einmal durchzublättern, selbst wenn Sie kein absoluter Experte werden wollen.

Darüber hinaus ist eine eigenständige Internetrecherche empfohlen. Es gibt viele Online-Quellen und Datenbanken mit nützlichen Informationen.

#### <span id="page-5-0"></span>4 Grundlagen: Photometrie

# <span id="page-5-1"></span>4.1 Allgemeines

Die deutschsprachige Wikipedia behauptet im [Artikel zum Thema "Photometrie"](https://de.wikipedia.org/wiki/Photometrie) (Stand: 10/2019):

*Die Photometrie ist ursprünglich ein Teilgebiet der Physik beziehungsweise der Chemie, Astronomie und der Fotografie, inzwischen aber eine reguläre Ingenieurwissenschaft. Sie wird beispielsweise in der Photovoltaik oder auch bei der Herstellung von Anzeigen für die industrielle Messtechnik zur Qualitätssicherung und Qualitätskontrolle ständig weiterentwickelt. Sie ist Standardmethode bei der Entwicklung von optischen Technologien wie der Lasertechnik, ebenso wie die verwandte Kolorimetrie.*

*Darüber hinaus findet die Photometrie besonders auch in der (bio-)chemischen und medizinischen Analytik Verwendung. Sie erlaubt den qualitativen und quantitativen Nachweis ebenso wie die Verfolgung der Dynamik chemischer Prozesse von strahlungsabsorbierenden chemischen Verbindungen.*

Nun ja, dies belegt zumindest die vielseitigen Anwendungsgebiete photometrischer Methoden. Wir bleiben in diesem Praktikum aber eindeutig auf dem Gebiet der Physik bzw. Astrophysik, ohne uns auf eine "reguläre Ingenieurwissenschaft" einzulassen.

In der beobachtenden Astrophysik beschreibt der Begriff Photometrie die quantitative Messung der "Helligkeit" eines Himmelsobjekts, typischerweise eines Sterns. Der Begriff "Helligkeit" bedarf allerdings noch einer genaueren Definition. Daher diskutieren wir vor den praktischen Aspekten der Photometrie zunächst einmal einige grundsätzliche physikalische Größen.

# <span id="page-5-2"></span>4.2 Leuchtkraft, Strahlungsfluss, Magnitudenskala

Wir betrachten einen Stern, der Energie in Form von elektromagnetischer Strahlung aussendet. Eine erste Kenngröße für diese Energieabstrahlung ist die sog. *Luminosität* oder *Leuchtkraft L*. Sie beschreibt die Energie pro Zeit (Leistung), die ein Stern in elektromagnetischen Wellen bzw. Photonen abstrahlt, wobei alle Wellenlängen des elektromagnetischen Spektrums einbezogen werden. Die Leuchtkraft ist eine wichtige Zustandsgröße eines Sterns und wird im Zusammenhang mit dem Hertzsprung-Russell-Diagram eine Rolle spielen.

Möchte man den Beitrag einzelner Wellenlängen zur gesamten Leuchtkraft aufschlüsseln, so bietet sich die Definition einer *monochromatischen Leuchtkraft L<sup>λ</sup>* an. Dabei beschreibt *Lλdλ* die abgestrahlte Energie pro Zeit in einem Wellenlängenintervall [*λ*,*λ* + *dλ*]. Offenbar gilt

$$
L = \int_0^\infty d\lambda \, L_\lambda \,. \tag{1}
$$

Die Information über die Wellenlängenabhängigkeit ist nützlich, da bei der Detektion der Strahlung praktisch nie das volle Wellenlängenspektrum erfasst werden kann.

Für einen gewöhnlichen Stern entspricht der dominate Anteil der elektromagnetischen Strahlung einem *schwarzen Körper*, der entsprechend seiner Temperatur ein charakteristisches spektrales Profil aufweist, das durch das *Planck'sche Strahlungsgesetz* beschrieben wird. Für die monochromatische Luminosität ergibt sich unter der Annahme eines perfekten Schwarzkörperstrahlers

$$
L_{\lambda} = 4\pi R_{\star}^2 \frac{2\pi hc^2}{\lambda^5} \frac{1}{\exp[(hc)/(\lambda k_B T)] - 1},
$$
\n(2)

wobei *R?* den Radius der Sterns, d.h. der scheinbaren Oberfläche (Photosphäre), und *T* die effektive Oberflächentemperatur bezeichnen. Die Integration über alle Wellenlängen führt auf die gesamte Leuchtkraft und das bekannte Stefan-Boltzmann-Gesetz

$$
L = 4\pi R_{\star}^{2} \sigma T^{4} \quad \text{mit} \quad \sigma = \frac{2\pi^{5} k_{B}^{4}}{15c^{2}h^{3}}.
$$
 (3)

Die Leuchtkraft eines Sterns (in Schwarzkörper-Näherung) ist also proportional zu seiner Oberfläche und zur vierten Potenz der effektiven Oberflächentemperatur.

Zur Charakterisierung des Strahlungstransports und der letztendlich auf einem Detektor auf der Erde ankommenden Strahlungsmenge sind noch weitere Größen erforderlich. Betrachten wir die Sternoberfläche und nehmen an, dass jedes Flächenelement die gleiche Energiemenge abstrahlt. Die Energie pro Zeit und Flächenelement definiert die *Strahlungsflussdichte F*. Sie ergibt sich aus der Leuchtkraft über

$$
F = F(R_{\star}) = \frac{L}{4\pi R_{\star}^2}
$$
 bzw. 
$$
F_{\lambda} = F_{\lambda}(R_{\star}) = \frac{L_{\lambda}}{4\pi R_{\star}^2}
$$
 (4)

wobei wir neben den integralen auch die wellenlängenaufgelösten, monochromatischen Größen verwenden können. Aufgrund der Energieerhaltung gilt dieser Zusammenhang auch für Kugeloberflächen mit Radius *D > R?* um den Stern herum, sofern keine weiteren Strahlungsquellen vorhanden sind und keine Verluste durch Absorption oder Streuung auftreten. Die Strahlungsflussdichte *F*(*D*) für ein Flächenelement im Abstand *D* ist also

$$
F(D) = \frac{L}{4\pi D^2} \qquad \text{bzw.} \qquad F_{\lambda}(D) = \frac{L_{\lambda}}{4\pi D^2} \tag{5}
$$

Die Strahlungsflussdichte nimmt mit *D<sup>−2</sup> ab, einfach aufgrund der Energieerhaltung*.

Diese Strahlungsflussdichte ist letztendlich das quantitative Maß für die scheinbare Helligkeit eines Sterns für einen Beobachter auf der Erde. Für eine praktische Messung spielen aber auch noch die Eigenschaften des Detektors eine wesentliche Rolle. Ein trivialer Aspekt ist die lichtsammelnde Fläche *A* des Detektors, der Detektor empfängt also einen Strahlungsfluss *A*· *F*. Weniger trivial ist die Empfindlichkeit des Detektorsystems als Funktion der Wellenlänge. Kein realer Detektor kann elektromagnetische Strahlung jeder beliebigen Wellenlänge mit der gleichen Empfindlichkeit nachweisen. In aller Regel kann nur ein gewisser Wellenlängenbereich überhaupt detektiert werden und selbst dort ist die Nachweiseffizienz stark von der Wellenlänge abhängig. Fassen wir diese Detektorempfindlichkeit in einer Funktion *E*(*λ*) zusammen, dann ergibt sich für den tatsächlich *gemessenen Strahlungsfluss*

$$
S = A \int_0^\infty d\lambda \, F_\lambda(D) \cdot E(\lambda) \tag{6}
$$

Anschaulich ist dies die vom Detektor pro Zeiteinheit tatsächlich registrierte Strahlungsenergie und das eigentliche physikalische Maß für die scheinbare Helligkeit eines Sterns.

Die Tatsache, dass diese scheinbare Helligkeit von der Detektorempfindlichkeit *E*(*λ*) abhängt, lässt sich nutzen, um durch den Einsatz zusätzlicher Filter, den Strahlungsfluss für verschiedene wohldefinierte Wellenlängenbereiche zu messen. Somit erhält man Informationen über die spektrale Verteilung der Strahlungsenergie oder auch zur "Farbe" des Objekts. Man kann die Detektorempfindlichkeit auch so anpassen, dass sie der typischen Empfindlichkeit des menschlichen Auges entspricht – die instrumentell gemessenen Helligkeiten lassen dann auf die visuell wahrgenommenen Helligkeiten schliessen.

Die visuelle Wahrnehmung der Helligkeit von Sternen spielt noch immer eine Rolle in der Astrophysik. Die scheinbaren Helligkeiten von Sternen werden nicht als Strahlungsfluss angegeben, sondern in einer historisch begründeten *Magnitudenskala*. Sie geht auf den griechischen Astronomen Hipparchos zurück, der die Sterne entsprechend des visuellen Helligkeitseindrucks in Größenklassen eingeteilt hat: Die hellsten Sterne sind der Größenklasse oder Magnitude 1 zugeordnet und die schwächsten gerade noch mit dem Auge sichtbaren der Magnitude 6. In einer modernisierten Version, die auf Norman Pogson (1856) zurückgeht, ist diese relative Magnitudenskala mit dem physikalischen Strahlungsfluss über folgende Relation gekoppelt:

$$
m_1 - m_2 = -2.5 \log_{10} \left( \frac{S_1}{S_2} \right). \tag{7}
$$

Dabei sind  $m_1$  bzw.  $m_2$  die scheinbaren Magnituden zweier Sterne und  $S_1$  bzw.  $S_2$  die entsprechenden Strahlungsflüsse. Der logarithmische Zusammenhang geht auf die logarithmische Empfindlichkeit des menschlichen Auges zurück und der Faktor −2.5 bewirkt, dass eine Differenz von 5 Magnituden einem Faktor 100 im Fluss entspricht.

Schon dieser Zusammenhang macht deutlich, dass die Messung von Magnitudendifferenzen sehr viel einfacher ist als die Messung einer absoluten Magnitude. Die Messung von Magnitudendifferenzen zwischen einem zu untersuchenden Stern und einem oder mehreren Vergleichssternen wird als *differentielle Photometrie* bezeichnet. Hierbei sind Untersuchungs- und Vergleichssterne im gleichen Bildfeld und werden gleichzeitig beobachtet, dadurch werden verschiedene systematische Fehlerquellen eliminiert, z.B. der Einfluss der Atmosphäre. Die Helligkeit des untersuchten Sterns wir dabei relativ zu den Vergleichssternen als Differenz der Magnituden oder Verhältnis der Strahlungsflüsse angegeben. Die differentielle Photometrie ist insbesondere für die zeitaufgelöste Messung von Helligkeiten, z.B. die Messung von Lichtkurven veränderlicher Objekte, relevant und wird in diesem Versuch angewendet.

Die *absolute Photometrie*, d.h. die Bestimmung der Magnitude eines einzelnen Objekts, ist letztendlich auch nur eine vergleichende Messung. Sie bezieht allerdings standardisierte Vergleichssterne mit festgelegten Magnituden, sog. photometrische Standardsterne, mit ein. Für diese Standardsterne sind die Magnituden in verschiedenen Wellenlängenbereichen katalogisiert – sie definieren Referenzpunkte für die Magnitudenskala. In vielen Fällen sind diese Standardsterne nicht im gleichen Bildfeld wie der zu untersuchende Stern. Daher müssen verschiedene Aufnahmen in verschiedenen Himmelsregionen zu verschiedenen Zeiten als Grundlage für den Vergleich herangezogen werden. Daraus ergeben sich verschiedene Quellen für systematische Fehler, die sehr sorgfältig untersucht werden müssen – das ist die größte Schwierigkeit der absoluten Photometrie.

#### <span id="page-7-0"></span>4.3 Photometrie mit CCD/CMOS Kameras

Fast alle modernen Instrumente zur Photometrie in der Astrophysik – z.B. die Satellitenmissionen GAIA, TESS oder CHEOPS – setzen bildgebende Systeme ein. Dabei wird ein gewisser Himmelsausschnitt über eine Teleskopoptik auf einen Bildsensor abgebildet – im Prinzip nichts weiter als eine Digitalkamera. Die Rohdaten einer solchen Messung sind also Digitalaufnahmen eines Himmelsausschnitts mit oftmals sehr vielen Sternen. In Abbildung [1](#page-8-0) ist ein solches Rohbild gezeigt. Um die zeitliche Variation der Helligkeit eines Objekts zu messen, wird eine Sequenz von Aufnahmen über den relevanten Beobachtungszeitraum gemacht – in diesem Versuch können das mehrere hundert Einzelbilder sein. Um damit quantitative Photometrie zu betrieben und die Lichtkurve des gewünschten Objekts zu extrahieren, sind einige Datenreduktionsschritte nötig.

Wenn Sie mit der Funktionsweise von CCD oder CMOS Bildsensoren nicht vertraut sind, dann führen Sie eine Internetrecherche zu diesem Thema durch.

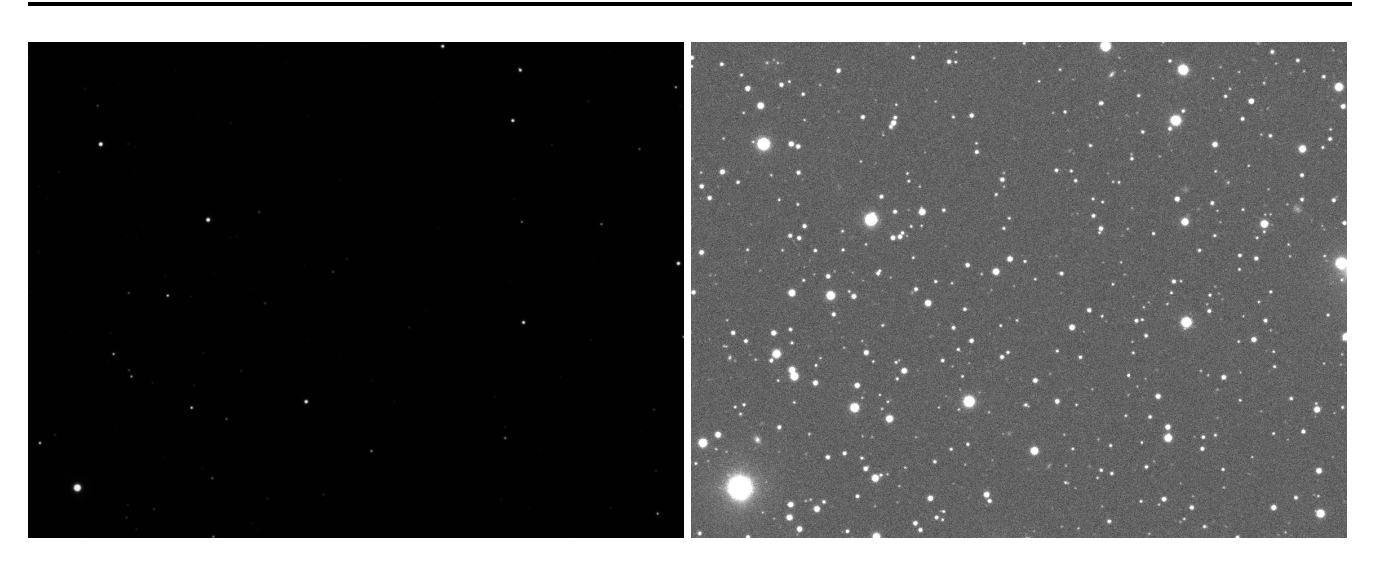

<span id="page-8-0"></span>Abbildung 1: Eine einzelne Rohaufnahme für die Untersuchung der Lichtkurve des Exoplanenten QATAR-4b. Auf der linken Seite ist das eigentliche Rohbild gezeigt, das Grundlage für die quantitative Auswertung ist. Die rechte Seite zeigt das gleiche Bild nach einer extremen Histogrammtransformation, so dass alle Sterne sichtbar werden. Bei genauerem Hinsehen (Zoom) wird auch das Rauschen im Himmelshintergrund sichtbar.

# Kalibrierung

Das Rohbild, das der CCD- oder CMOS-Sensor einer Kamera liefert, enthält nicht nur das gewünschte Signal des Sterns, sondern auch unerwünschte instrumentelle Signalanteile, die z.B. durch die elektronische Signalverstärkung entstehen. Darüber hinaus ist die Empfindlichkeit des Bildsensors nicht homogen, z.B. weil die Nachweiseffizienz der Pixel variiert oder einzelne Pixel defekt sind. Darüber hinaus kann die Optik eine Randabschattung (Vignettierung) erzeugen oder es können Staubpartikel auf die optischen Elemente gelangen und zu Abschattungen führen (Dust Donuts).

Für eine quantitative Auswertung der Bilddaten können diese instrumentellen Effekte durch eine sog. Kalibrierung der Rohbilder korrigiert werden. Die dazu nötigen Informationen erhält man aus zusätzlichen Aufnahmen. Man unterschiedet drei Typen von Aufnahmen:

- *R = Rohbilder / Raw Frames*: Die eigentlichen Rohbilder des zu untersuchenden Himmelsausschnitts. Oft handelt es sich um eine ganze Sequenz, die mit konstanten Aufnahme- und Kameraparametern erzeugt wurde.
- *D = Dunkelbilder / Dark Frames*: Werden erzeugt indem die Kamera Aufnahmen ohne Lichteinfall macht, d.h. das Objektiv wird abgedeckt und das Instrument im Dunkeln betrieben (um Licht-Lecks zu umgehen). Alle Aufnahmeparameter sind wie bei den Rohbildern zu wählen, insbesondere Belichtungszeit, Temperatur des Kamerachips und Verstärkerparameter (Gain und Bias). Damit beschreiben die Dunkelbilder quasi den instrumentellen Hintergrund ohne das eigentliche Signal, der dann von den Rohbildern subtrahiert werden kann.
- *W = Weißbilder / Flat Frames*: Werden durch Aufnahme einer gleichmäßig ausgeleuchteten Fläche erzeugt. Dabei sind die Fokussierung der Optik, die Filter, die Sensortemperatur und Verstärkungsparameter der Kamera so wie bei den Rohbildern zu wählen. Die Belichtungszeiten sind in der Regel sehr kurz verglichen mit den Rohbildern. Die Flat-Frames enthalten Informationen zu Inhomogenitäten des Systems durch Randabschattung und Staub oder die unterschiedliche Sensitivität einzelner Pixel.

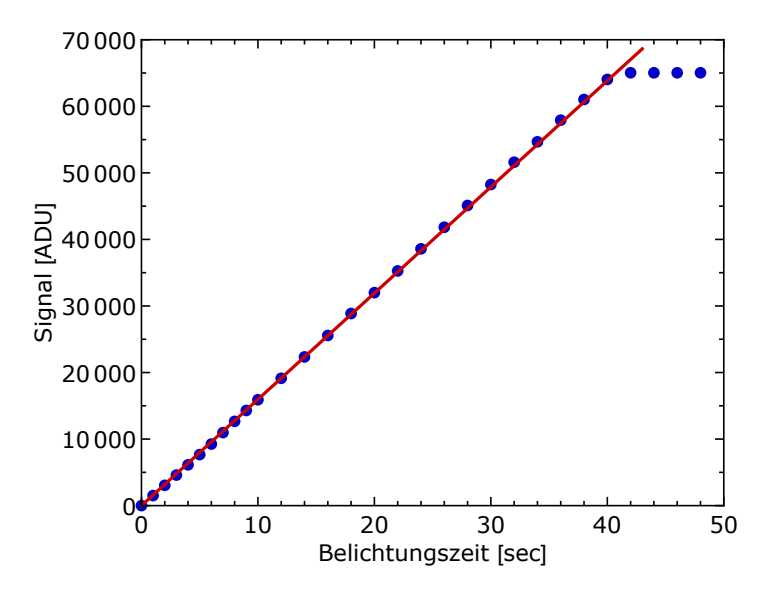

<span id="page-9-0"></span>Abbildung 2: Untersuchung zur Linearität und Sättigung der ASI 6200MM Pro CMOS-Kamera. Gezeigt ist das über das Bild gemittelte Signal als Funktion der Belichtungszeit, wobei eine konstant und homogen beleuchtete Fläche abgebildet wurde.

Die *kalibirierten Bilder K* ergeben sich aus der pixelweise anzuwendenden Formel

$$
K = \frac{R - D}{\alpha \cdot W},\tag{8}
$$

wobei *α* ein konstanter Skaleriungsparameter ist, der das mittlere Signal der Weissbilder den dunkelsubtrahierten Rohbildern anpasst.

Eine Komplikation bei der Kalibrierung ist das unvermeidliche Rauschen im Sensorsignal (siehe nächster Abschnitt), das auch die Dunkel- und Weissbilder beeinträchtigt. Um eine Verschlechterung des Signal-Rausch-Verhältnisses in den kalibrierten Bildern zu vermeiden, werden nicht einzelne Dunkeloder Weissbilder verwendet, sondern sog. Master-Bilder, die sich aus der Mittelung vieler Einzelbilder ergeben, so dass das Rauschen unterdrückt wird. Diese Master-Bilder müssen nicht für jede Beobachtung neu erzeugt werden, sondern können in Bibliotheken für alle relevanten Aufnahmeparameter vorgehalten werden.

Letztendlich hängt es von der Qualität des optischen Aufbaus und der Kamera ab, ob die Kalibrierung wirklich einen Effekt auf die photometrische Auswertung hat. Da bei der Photometrie relativ kurze Belichtungszeiten verwendet werden und wir eine gekühlte CMOS Kamera mit sehr niedrigem Dunkelsignal einsetzen, kann auf die Kalibrierung in vielen Fällen auch verzichtet werden.

#### Sättigung und Linearität

Nicht alle instrumentellen Störeffekte können durch eine Kalibrierung beseitigt werden. Es gibt eine Reihe von Faktoren, die bereits bei der Wahl der Aufnahmeparameter zu berücksichtigen sind.

Jede Art von Lichtsensor, insbesondere die Pixel eines CCD oder CMOS-Sensors, zeigt ab einer gewissen Lichtmenge ein Sättigungsverhalten im Ausgangssignal. Sobald die Sättigung erreicht ist, erzeugen zusätzliche Photonen auf einem Pixel keine weitere Erhöhung des Ausgangssignals und es kann dazu kommen, dass die benachbarten Pixel ansprechen (Blooming). Eine photometrische Messung ist offensichtlich deutlich schwieriger oder sogar unmöglich, wenn die Pixel des Detektors gesättigt sind. Schon unterhalb der Sättigung verlieren CCD oder CMOS-Sensoren ihre Linearität, d.h. das Ausgangssignal ist nicht mehr proportional zur Zahl der einfallenden Photonen. Auch das erschwert photometrische Anwendungen.

Abbildung [2](#page-9-0) illustriert die Linearität und den Sättigungsbereich für die in diesem Versuch verwendete CMOS-Kamera. Es wurde eine konstant ausgeleuchtete Fläche mit verschiedenen Belichtungszeiten

aufgenommen und die Signalstärke, d.h. die *Analog-Digital Units* (ADU) der einzelnen Pixel nach der Digitalisierung, gemittelt über das gesamte Bild, aufgetragen. Die Kamera liefert ein 16-bit Signal zurück, d.h. die Signalstärken liegen im Intervall von 0 bis 65535. Es ist deutlich zu erkennen, dass die Belichtungszeitabhängigkeit bis über 60000 ADU linear ist und danach die Sättigung einsetzt. Sättigung und Nicht-Linearität des Sensors sind wichtige Faktoren, die die Belichtungszeiten der Einzelaufnahmen begrenzen. Die Belichtungszeiten müssen kurz genug gewählt sein, so dass das zu untersuchende Objekt nicht überbelichtet wird.

#### Rauschen

Ein weiterer Aspekt ist das Rauschen im Ausgangssignal der Kamera – selbst bei konstanter und homogener Beleuchtung des Sensors fluktuiert das Ausgangssignal der einzelnen Pixel von Aufnahme zu Aufnahme und von Pixel zu Pixel. Es gibt im wesentlichen drei verschiedene Quellen oder Typen von Rauschen, die für eine CCD oder CMOS Kamera relevant sind: das Schrotrauschen (shot noise), das Ausleserauschen (read noise), und das thermische Rauschen (thermal noise).

Das *Schrotrauschen* geht auf die diskrete Natur der Photonen zurück. Eine Strahlungsquelle, die mit einer konstanten Leuchtkraft elektromagnetische Wellen ausstrahlt, zeigt trotzdem quantenmechanische Fluktuationen in der Zahl der Photonen, die pro Zeiteinheit auf dem Bildsensor ankommen und in Elektronen konvertiert werden können. Darüber hinaus ist die Konversion von Photonen in Elektronen selbst ein stochastischer Quantenprozess. Die Zahl der Elektronen, die auf einem Pixel pro Zeiteinheit gesammelt werden, folgt einer Poisson-Verteilung, weshalb man auch von Poisson-Rauschen spricht. Die sammelt werden, folgt einer Poisson-Verteilung, weshalb man auch von Poisson-Rauschen spricht. Die<br>Standardabweichung von die mittlere Photonen- bzw. Elektronenzahl *N* ist proportional zu √*N*, d.h. das Standardabweichung von die mittlere Photonen- bzw. Elektronenzahl № ist proportional zu √N, d.h. das<br>Signal-zu-Rausch-Verhältnis verbessert sich mit wachsender Photonen- bzw. Elektronenzahl wie √N. Um den Effekt des Schrotrauschens zu reduzieren, kann man also versuchen, viele Photonen bzw. Elektronen zu sammeln. Für eine gegebene Optik und ein gegebenes Beobachtungsobjekt lässt sich das nur über längere Belichtungszeiten erreichen. Für eine mittlere Signalstärke von 10000 *e* − auf einem Pixel ergeben sich also Fluktuationen mit einer Standardabweichung von 100 *e* <sup>−</sup> und ein Signal-Rausch-Verhältnis von 100 – das ist die typische Situation für einen gut belichteten Stern.

Das *Ausleserauschen* entsteht bei der elektronischen Verstärkung und der Digitalwandlung der auf dem Sensor erzeugten Elektronen. Es ist stark von der verwendeten Kameraelektronik abhängig und alle für die Astronomie konstruierten Kameras (und anderen Feldern, in denen mit kleinen Signalstärken gearbeitet werden muss) sind auf kleines Ausleserauschen optimiert. Für die hier verwendete CMOS-Kamera beträgt das Ausleserauschen ca. 3.5 *e* <sup>−</sup> bei der minimalen Verstärkungseinstellung (*gain*=0), was ein sehr niedriger Wert verglichen mit vielen CCD-Kameras ist.

Das *thermische Rauschen*, auch als Dunkelstromrauschen bezeichnet, entsteht auf dem Bildsensor durch thermische Anregung von Elektronen ins Leitungsband, ohne dass ein Photon der Signalquelle beteiligt wäre. Dadurch entsteht ein Dunkelsignal (vergl. Dunkelbilder), das selbst einen Rauschanteil aufweist. Dieses Rauschen entstammt dem diskreten und stochastischen Charakter der Elektronen, die quantenmechanisch in das Leitungsband tunneln – es handelt sich also ebenfalls um ein Schrotrauschen. Während man das mittlere Dunkelsignal durch Dunkelbilder entfernen kann, geht das für den Rauschanteil nicht. man das mittlere Dunkelsignal durch Dunkelbilder entfernen kann, geht das fur den Rauschanteil nicht.<br>Daher muss man versuchen, das Dunkelsignal selbst so klein wie möglich zu halten, um auch das √N Rauschen zu reduzierten. Der einfachste Weg hierzu ist das aktive Kühlen des Bildsensors. Für die hier verwendete Kamera beträgt das thermische Rauschen bei einer Sensortemperatur von −10◦ C nur 0.001 *e* <sup>−</sup> pro Sekunde. Für eine Aufnahme mit 120 Sekunden Belichtungszeit sind das 0.12 *e* <sup>−</sup> Dunkelstromrauschen, was komplett vernachlässigbar ist.

Die Diskussion des Einflusses der verschiedenen Rauschanteile auf die Genauigkeit der photometrischen Auswertung ist Bestandteil der Ausarbeitung.

#### Aperturphotometrie

Für die differentielle Photometrie ausgehend von einem Rohbild müssen wir letztendlich nur die Elektronen bzw. ADUs zählen, die vom Licht der einzelnen Sterne erzeugt werden. Das Verhältnis der ADUs vom untersuchtem Stern *V* zu Vergleichssternen *C* entspricht im linearen Bereich des Sensors dem Verhältnis der Strahlungsflüsse.

Ein Stern erscheint auf dem Kamerasensor allerdings nicht als Punkt, sondern als ausgeschmiertes Scheibchen mit einer zweidimensionalen Signalverteilung, die durch eine sog. Punktverteilungsfunktion (point spread function) gegeben ist. Diese Punktverteilungsfunktion hängt von der Qualität der Optik, der Fokussierung, und der Unruhe der Atmosphäre (Seeing) ab. Um alle Signalanteile, die vom Stern stammen, zu erfassen, summiert man die ADUs aller Pixel, die innerhalb eines Kreises – der sog. Blende oder Apertur – mit einem gewissen Radius um das Zentrum der Sternscheibchens liegen, wie in Abbildung [3](#page-11-0) gezeigt. Der Aperturradius muss so optimiert werden, dass alle Signalanteile des Sterns erfasst werden, aber nicht mehr als das.

Innerhalb der Apertur befindet sich aber nicht nur das Signal des Sterns, sondern auch noch ein Signalanteil durch den Himmelshintergrund. Auch ohne den Stern würde von seinem Fleck am Himmel Photonen auf den Sensor fallen, z.B. durch Streuung von anderen astronomischen oder irdischen Lichtquellen in der Erdatmosphäre. Dieser physikalische Hintergrund hat nichts mit dem instrumentellen Hintergrund zu tun und muss noch subtrahiert werden. Hierfür nutzt man eine "klassische" Form der Hintergrundsubtraktion für lokalisierte Signale: Man bestimmt das Hintergrundsignal in der unmittelbaren Umgebung des Sternscheibchens, z.B. in einem konzentrischen Ring um den Stern herum, der durch einen inneren und einen äußeren Radius parametrisiert ist (siehe Abbildung [3\)](#page-11-0). Diese sind so zu wählen, dass kein Signal des Sterns und auch kein Nachbarstern in den Ring fällt.

Damit ergibt sich das Gesamtsignal *Σ* des Sterns, das proportional zum gemessenen Strahlungsfluss *S* ist, aus:

$$
\Sigma = \Sigma_A - \frac{A_A}{A_R} \Sigma_R \quad \text{mit} \quad \Sigma_A = \sum_{x,y}^{\text{Apert.}} N_{xy}^{\text{ADU}}, \quad \Sigma_R = \sum_{x,y}^{\text{Ring}} N_{xy}^{\text{ADU}}.
$$
 (9)

wobei Σ<sub>A</sub> bzw. Σ<sub>R</sub> die über die Apertur bzw. den Hintergrundring summierten ADUs darstellen und A<sub>A</sub> bzw. A<sub>R</sub> die jeweilige Anzahl der Pixel. Für ein einzelnes Pixel ist der digitale Signalwert  $N^{\rm ADU}_{\chi_{_Y}}$  $_{xy}^{\text{ADU}}$ , den die Kamera liefert, proportional zur Zahl der Elektronen auf dem Pixel *N e*− <sup>*xe*−</sup></sup>, d.h. *N*<sup>ADU</sup> = *g N*<sup>*e*−</sup></sup>, Die Proportionalitätskonstante ist der sog. Gain-Faktor, der für die verwendete Kamera auf *g* = 1.25ADU*/e* − eingestellt ist, d.h. 4 zusätzliche Elektronen erhöhen den digitalen Signalwert um 5 ADU.

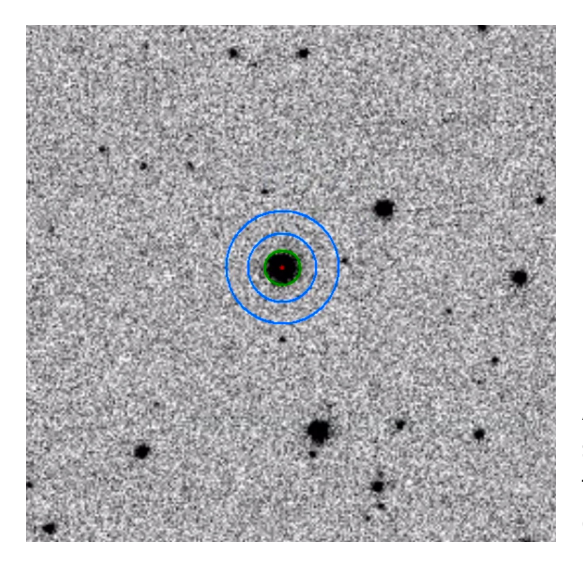

<span id="page-11-0"></span>Abbildung 3: Illustration zur Aperturphotometrie. Der Ausschnitt einer invertierten Rohbildes zeigt den Aperturkreis für die Summation des Sternsignals (grün) und den Ring für die Bestimmung des Hintergrundes (blau).

An dieser Stelle kommt das Rauschen wieder ins Spiel. Diese Messung des Strahlungsflusses durch Summation der ADUs ist mit einem statistischen Fehler behaftet, der durch das Rauschen im Ausgangssignal der einzelnen Pixel entsteht. Man kann davon ausgehen, dass das poissonverteilte Schrotrauschen dominiert, d.h. für jedes einzelne Pixel ergibt sich eine Fluktuation von  $\sqrt{N_{xy}^{e-}}$  bei einer Zahl  $N_{xy}^{e-}$  $\int_{xy}^{e-}$  von Elektronen. Davon ausgehend läßt sich eine Fehlerrechnung für die in der differentiellen Photometrie bestimmten Strahlungsflüsse  $S_V$  und  $S_C$  bzw. für das Verhältnis  $S_V/S_C = \Sigma_V/\Sigma_C$  durchführen.

Machen Sie sich in der Vorbereitung bereits Gedanken zu einer Fehlerrechnung für den gemessenen Strahlungsfluss in der Apertur-Photometrie.

#### Registrierung bzw. astrometrische Lösung

Die einzelnen Bilder einer Sequenz enthalten in der Regel sehr viele Sterne und die Identifikation des eigentlichen Beobachtungsobjektes kann zu einer Suche nach der "Nadel im Heuhaufen" werden. Darüber hinaus müssen die Sterne in den verschiedenen Aufnahmen einer Sequenz miteinander identifiziert werden, um eine Lichtkurve zu konstruieren. Für diese Aufgaben ist eine "astrometrische Lösung" des Bildes bzw. eine "Registrierung" der Bilder einer Sequenz notwendig.

Unter astrometrischer Lösung (astrometric solution) eines Bildes versteht man den Abgleich der auf dem Bild identifizierten Sternpositionen, d.h. der Zeilen- und Spaltenkoordinaten der Pixel, mit den realen Sternpositionen in einem äquatorialen Koordinatensystem, d.h. der Rektaszension und Deklination des Sterns in einem Referenzkatalog. Wenn einige Sterne in der Abbildung identifiziert und mit Katalogdaten abgeglichen sind, dann können für jedes Pixel des Bildes die korrespondierenden Himmelskoordinaten angegeben werden und man kann somit auch die Koordinaten von unbekannten Objekten festlegen. Dieser Abgleich mit Sternkatalogen erfolgt durch einen Suchalgorithmus, der gewisse Muster in den Sternpositionen auf dem Bild in einem Katalog sucht. Dafür können z.B. alle möglichen Dreiecke von Sternen konstruiert, durch zwei Seitenverhältnisse charakterisiert und in einem speziellen Katalog gesucht werden.

Ein ähnlicher Algorithmus ist nötig, um die Sterne auf verschiedenen Bildern einer Sequenz zu identifizieren – das Ausrichten der einzelnen Bilder, so dass die Sterne deckungsgleich sind, wird als Registrierung bezeichnet. Hierbei ist es nicht notwendig, die Himmelskoordinaten der einzelnen Objekte zu bestimmen. Es muss lediglich bestimmt werden, wo ein gewisser Stern auf jedem der Bilder einer Sequenz zu finden ist.

Wir werden auf die praktische Seite und die Software für die Astrometrie und die Photometrie in Abschnitt [7](#page-22-0) zurückkommen.

Zu den Grundlagen astronomischer Koordinatensysteme, z.B. zu dem äquatorialen Koordinatensystem mit Rektaszension und Deklination, sei auf die angegebene Literatur verwiesen.

#### <span id="page-12-0"></span>5 Grundlagen: Astrophysikalische Anwendungen

Die Photometrie hat ein breites Anwendungsspektrum in der beobachtenden Astrophysik und wir erwähnen hier nur ein paar herausragende Beispiele, die für diesen Versuch relevant sind.

#### <span id="page-12-1"></span>5.1 Klassifikation von Sternen

Die Photometrie bildet die Grundlage für die Klassifikation von Sternen und hat damit wesentlich zum Verständnis des Lebenszyklus von Sternen beigetragen. Dabei spielt das sog. Hertzsprung-Russell-Diagramm eine wichtige Rolle – es entspricht in gewisser Weise einem "Periodensystem der Sterne".

Allein die Position eines Sterns in diesem Diagramm bestimmt die wesentlichen physikalischen Kenngrößen, wie z.B. Masse, Temperatur, Radius, und sie erlaubt die Unterscheidung verschiedener Entwicklungsstadien eines Sterns. Die beiden Achsen des HR-Diagramms können mit verschiedenen astrophysikalischen Größen aufgespannt werden. Aus der Sicht der beobachteten Astrophysik bietet sich eine Auftragung der absoluten Magnitude über einem Farbindex bzw. der Spektralklasse an. In der theoretischen Astrophysik verwendet man in der Regel die Leuchtkraft und die effektive Oberflächentemperatur. Die verschiedenen Größen lassen sich über ein Modell für die Struktur der Sterne in Verbindung bringen.

In Abbildung [4](#page-13-0) sind die älteste und die neueste Version des Hertzsprung-Russell-Diagramms gezeigt. Die älteste Version aus dem Jahr 1914 geht auf Russell zurück, der auf Basis der damals verfügbaren Beobachtungen einen Zusammenhang zwischen der Spektralklasse und der absoluten Magnitude belegte – die meisten Sterne befinden sich in einem diagonalen Band, das die sog. *Hauptreihe* (main sequence) definiert. Für die Bestimmung der absoluten Magnitude muss sowohl die scheinbare Helligkeit (aus der Photometrie) als auch der Abstand zum Stern bestimmt werden. Für die Bestimmung der Spektralklasse oder des Farbindex ist eine spektroskopische Beobachtung oder die Photometrie mit verschiedenen Farb-

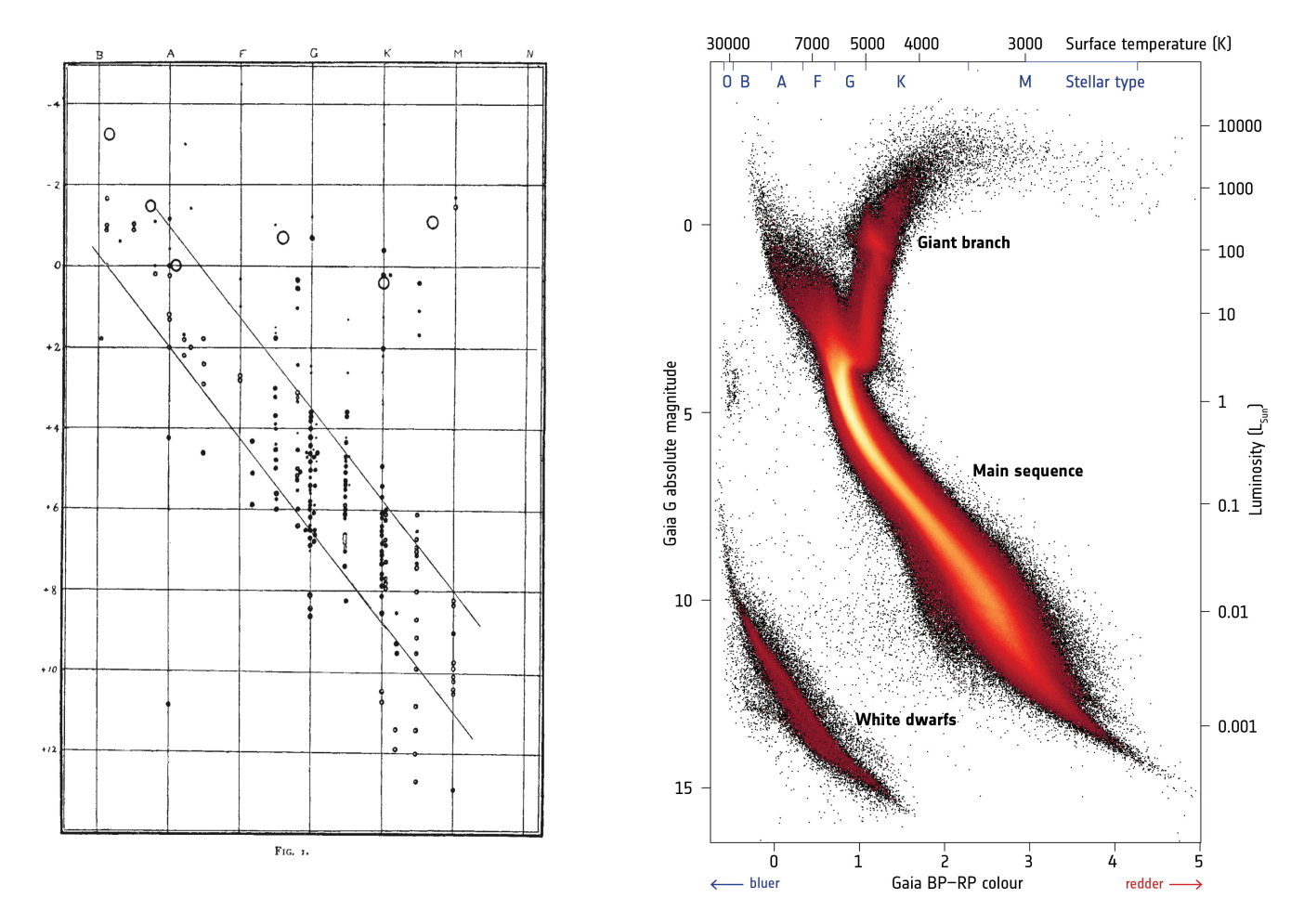

<span id="page-13-0"></span>Abbildung 4: Herzsprung-Russell Diagramme über 100 Jahre hinweg. Links: Erste graphische Version des Di[a](#page-13-1)gramms von Russell aus dem Jahr 1914<sup>a</sup>. Aufgetragen ist die absolute Magnitude über der Spektralklasse. Rechts: Herzsprung-Russell-Diagramm auf Basis der Daten des GAIA Satelliten aus dem Jahr 2018 (DR2)<sup>[b](#page-13-2)</sup>. Aufgetragen ist die absolute Magnitude bzw. Leuchtkraft als Funktionen des B-R Farbindexes bzw. der Oberflächentemperatur bzw. der Spektralklasse.

<span id="page-13-1"></span><sup>&</sup>lt;sup>*a*</sup> H. N. Russell; Relations between the spectra and other characteristics of the stars; Nature 93, 252 (1914)

<span id="page-13-2"></span>*<sup>b</sup>* GAIA/ESA; <https://sci.esa.int/web/gaia/-/60198-gaia-hertzsprung-russell-diagram>

filter nötig. Die Bestimmung des Abstandes, z.B. über eine Parallaxenmessung, stellt dabei die größte Schwierigkeit dar.

Die aktuellste Version des Hertzsprung-Russell-Diagramms in Abbildung [4](#page-13-0) basiert auf den Messungen des GAIA Satelliten. In seinem Data Release 2 (DR2) wurden im Jahr 2018 für ca. 1.3 Milliarden Sterne genaue Daten zur Position, zum Abstand und zu den photometrischen Helligkeiten in verschiedenen Spektralbändern veröffentlicht. Das deckt fast alle Sterne unserer Milchstraße ab und erlaubt es, ein Hertzsprung-Russell-Diagramm mit einer unglaublichen Datenfülle zu erzeugen.

Es zeigt klar die Dominanz der Sterne in der Hauptreihe. Außerdem zeichnen sich deutlich die Bereiche der weißen Zwerge (white dwarfs) und der Riesen (giant branch) ab. Die verschiedenen Populationen sind eng mit dem Entwicklungszyklus von Sternen verknüpft, der in erster Linie von der Masse des Sterns abhängt. Sterne bilden sich durch den gravitativen Kollaps von Gaswolken im interstellaren Medium. Die Dichte und Temperatur erhöhen sich bis es zu Fusionsreaktionen im Zentrum kommt, die den Stern gegen die Gravitation stabilisieren. In diesem Moment beginnt das Leben eines Sterns auf der Hauptreihe. Die Masse bestimmt seine Leuchtkraft, Oberflächentemperatur und Spektralklasse und damit seine Position auf der Hauptreihe: Leichte Sterne mit ~ 0.1 M<sub>o</sub> haben eine geringe Leuchtkraft und befinden sich am unteren Ende der Hauptreihe, besonders massenreiche Sterne bis zu ~ 100*M*<sub>o</sub> am oberen Ende. Der Stern bleibt für den größten Teil seiner Lebenszeit auf fast dem selben Punkt der Hauptreihe, und fusioniert in seinem Zentrum den vorhandenen Wasserstoff zu Helium.

Ein Stern verlässt die Hauptreihe wenn der Vorrat an Wasserstoff im Zentrum verbraucht ist und bewegt sich, abhängig von der ursprünglichen Masse, über verschiedene Episoden durch den Bereich der Riesen. Dabei zünden neue Fusionsprozesse, z.B. ausgehend von Helium als Brennstoff, und die Struktur des Sterns ändert sich drastisch und auf kurzen Zeitskalen. In dieser Phase kann ein Stern zu einem sog. Pulsationsveränderlichen werden (siehe unten) – das ist eine Klasse von Objekten, die für die Beobachtungen in diesem Versuch interessant sind. Für Sterne bis zu ∼ 8 *M* enden die Brennprozesse im Zentrum, nachdem auch das Helium verbraucht ist. Der Stern stößt seine äußere Hülle ab, die zu einem planetarischen Nebel wird, und der verbleibende Kern bleibt als kompakter weißer Zwerg zurück, der keine Energie mehr erzeugt und langsam auskühlt. Massivere Sterne durchlaufen weitere Brennphasen und explodieren schließlich in einer Supernova.

Dieser gesamte Lebenszyklus eines Sterns kann durch eine Trajektorie im Hertzsprung-Russell-Diagramm charakterisiert werden, daher die grundlegende Bedeutung für die beobachtende und die theoretische Astrophysik.

# <span id="page-14-0"></span>5.2 Veränderliche Sterne

Unter dem Begriff "veränderliche Sterne" fasst man alle Sterne zusammen, deren beobachtete Helligkeit zeitlich variiert. Die Variation der scheinbaren Helligkeit kann ganz verschiedene Ursachen haben und kann auf ganz verschiedenen Zeitskalen ablaufen. Einer der klassischen Kataloge veränderlicher Sterne, der General Catalogue of Variable Stars, enthält über 50000 Veränderliche. In den Daten des GAIA Satelliten zeigen sich in ersten Auswertungen ca. 1 Million variabler Objekte.

Besonders interessant für diesen Praktikumsversuch sind kurzperiodische Veränderliche mit Periodendauern von wenigen Stunden. Sie ermöglichen die photometrische Beobachtung der Lichtkurve über mindestens einen kompletten Zyklus innerhalb einer Nacht, was die Durchführung und Auswertung deutlich erleichtert. Bei derart kurzen Zeitskalen sind die zugrundeliegenden dynamischen Prozesse immer extrem – man darf nicht vergessen, dass Sterne riesige Objekte sind.

#### Pulsierende Veränderliche

Eine Kategorie von veränderlichen Sternen sind sog. Pulsationsveränderliche, die ihren Radius und ihre Leuchtkraft periodisch ändern. Grund dafür ist eine radiale Schwingung der äußeren Regionen des

Sterns, angetrieben durch den sog. *κ*-Mechanismus. In einigen Fällen sind nicht-radiale Schwingungen oder mehrere radiale Schwingungsmoden überlagert. Solche pulsationsveränderlichen Sterne haben ihr Leben auf der Hauptreihe beendet und durchlaufen eine sehr dynamische Evolution im Bereich der Riesen.

Eine bedeutende Klasse von Pulsationsveränderlichen sind die sog. klassischen Cepheiden oder *δ*-Cepheiden, die als Standardkerzen für die Bestimmung von Abständen auf großen Längenskalen dienen. Ihre Leuchtkraft hängt direkt mit der Periodendauer der Schwingung zusammen, was es erlaubt aus einer Messung der Periodendauer und der scheinbaren Helligkeit (beides mittels Photometrie) den Abstand zu bestimmen. Der Prototyp dieser Klasse, der Stern *δ* Cephei, hat eine Periodendauer von 5.3 Tagen und ändert seine Magnitude zwischen 3.48 und 4.37 – das entspricht einer Änderung des Strahlungsflusses und der Leuchtkraft um mehr als einen Faktor 2. Sein Radius beträgt rund 40 $R_{\odot}$  und ändert sich um gut 10% während der Schwingung. Die klassischen Cepheiden haben Massen im Bereich von 4 bis 20 *M* und befinden sich im sog. Instabilitätsstreifen oberhalb der Hauptreihe.

Eine verwandte Klasse sind die Zwerg-Cepheiden oder *δ*-Scuti-Sterne (DSCT), sie zeigen ebenfalls eine Beziehung zwischen Periodendauer und Leuchtkraft, allerdings sind die Periodendauern kürzer und die Helligkeitsvariationen geringer als bei den klassischen Cepheiden. Die typischen Periodendauern liegen bei 0.1 Tagen, was eine Lichtkurvencharakterisierung innerhalb einer Beobachtungsnacht sehr einfach macht. Sie sind mit 1.5 bis 2.5 M<sub>o</sub> weniger massereich als die klassischen Cepheiden und zeigen oft mehrere Schwingungsmoden, die sich als Grundlage für die sog. Astroseismologie nutzen lassen. Eine Unterklasse sind die SX-Phoenicis-Sterne (SXPHE), die einen höheren Anteil von Elementen jenseits von Helium (Metallizität) zeigen.

Ein weiterer Typ von Pulsationsveränderlichen sind die RR-Lyrae-Sterne. Dabei handelt es sich um alte Sterne in einem fortgeschrittenen Evolutionsstadium, die häufig in Kugelsternhaufen in der galaktischen Halo zu finden sind. Sie haben Periodendauern von 0.2 bis 1.2 Tagen und Helligkeitsvariationen bis zu 2 Magnituden. Sie haben Massen von weniger als 1 M<sub>o</sub> und einen sehr geringen Anteil an Elementen jenseits des Heliums. Sie sind ebenfalls gute Beobachtungsobjekte für diesen Versuch.

# Bedeckungsveränderliche

Ein ganz anderer Mechanismus, der einen "veränderlichen Stern" erzeugen kann, sind Sternbedeckungen in einem Doppelsternsystem. Der Mechanismus ist trivial: Zwei Sterne in einem Binärsystem umkreisen sich auf Kepler-Orbits mit einer Bahnebene, die zufällig mit der Sichtlinie zur Erde zusammenfällt. Damit entsteht bei jedem Umlauf eine Konstellation bei der Stern A vor Stern B steht und diesen (teilweise) bedeckt und eine Konstellation bei der Stern B den Stern A (teilweise) bedeckt. Bei diesen Bedeckungen ist der Strahlungsfluss des Gesamtsystems signifikant reduziert, da einer der Sterne (teilweise) bedeckt ist. In der einfachsten Abschätzung (zwei gleich helle Sterne mit vollständiger Bedeckung) reduziert sich der Fluss auf die Hälfte.

Die Periodendauern für einen Umlauf der beiden Sterne hängen entsprechend dem dritten Keplerschen Gesetz von ihrem Abstand ab. Typische Periodendauern liegen im Bereich von 100 bis zu vielen 100000 Jahren – für die Beobachtung von Sternbedeckung denkbar ungünstig. Es gibt aber auch Binärsysteme mit Periodendauern im Bereich von einigen Stunden. In diesen Systemen müssen die beiden Partnersterne extrem nah beieinander sein, so dass sogar ein Massenaustausch stattfinden kann. Neben der Bedeckung können in solchen Systemen auch andere Mechanismen zu plötzlichen Helligkeitsänderungen führen – man spricht in diesem Fall von kataklysmischen Veränderlichen. So kann Materie, die auf einen der Sterne fließt, zu einer thermonuklearen Explosion auf der Oberfläche und damit einem extremen Helligkeitsausbruch führen, das sind die klassischen Nova-Explosionen. Die Beobachtung der Lichtkurven bei der Sternbedeckung in solchen Systemen liefert wertvolle Hinweise, z.B. zur Bahngeometrie und zur Struktur der Akkretionsscheibe.

Je nach Masse und Typ der Partnersterne unterscheidet man verschiedene Klassen von kurzperiodischen Bedeckungsveränderlichen bzw. kataklysmischen Veränderlichen. Hier seien nur einige Beispiele mit den jeweiligen Bezeichnungen der Klasse genannt:

- *W Ursae Majoris (W UMa)*: Enges Doppelsternsystem das von einer gemeinsamen Hülle umgeben ist, die sich jenseits der Roche-Grenze bildet (Kontakt-Binärsystem). Zeigen eine kontinuierlich variierende Lichtkurve mit Periodendauern von 0.2 bis 0.8 Tagen.
- *SW Sextantis (SW Sex)*: Kataklysmische Binärsysteme bestehen aus einem Roten Zwerg, der Materie über eine Akkretionsscheibe auf einen Weißen Zwerg abgibt. Extrem kompakte Systeme mit Periodendauern von nur 2.8 bis 4 Stunden.
- *AM Canum Venaticorum (AM CVn)*: Extrem enge Binärsysteme mit einem akkretierenden weißen Zwerg und einem weiteren entarteten Begleiter. Die Periodendauer beträgt zwischen 10 und 65 Minuten – so kurz, dass die Beobachtung schon wieder schwierig wird.

### <span id="page-16-0"></span>5.3 Exoplaneten-Transits

Ein derzeit sehr heißes Thema in der Öffentlichkeit und in der Astrophysik sind Exoplaneten, d.h. Planeten und Planetensysteme um andere Sterne. Es sind bereits mehr als 4000 Exoplaneten nachgewiesen worden (Stand 10/2019) und es gibt eine beachtliche Zahl von dedizierten Satellitenmissionen und erdgebundenen Observatorien, die sich mit der Suche nach und der Charakterisierung von Exoplaneten beschäftigen. Eine der einfachsten und ergiebigsten Methoden für die Entdeckung und weitere Untersuchung von Exoplaneten ist die sog. Transit-Methode. Das Prinzip ist das gleiche wie bei den Bedeckungsveränderlichen: Die Bahnebene des Exoplaneten um seinen Stern fällt mit der Sichtlinie zur Erde zusammen, so dass der Planet einen kleinen Teil des Sterns bedeckt. Die beobachtete Helligkeit des Sterns nimmt also für die Dauer der Bedeckung geringfügig ab. Im Unterschied zu Sternbedeckungen ist der Planet deutlich kleiner als sein Stern, so dass die Lichtkurve eine andere charakteristische Form hat und die Reduktion der Helligkeit deutlich geringer ausfällt (siehe Titelbild). Die maximalen Helligkeitsreduktionen, die man beobachten kann liegen bei ca. 0.02 mag was einer 2% Änderung im Strahlungsfluss entspricht.

Die sehr geringe Helligkeitsänderung ist ein Grund, warum die Beobachtung von Exoplaneten-Transits schwieriger ist als die Beobachtung von kurzperiodischen Veränderlichen. Ein zweiter Grund ist das Timing, die Helligkeitsreduktion tritt nur für ca. 1 bis 2 Stunden während der Bedeckung auf, danach passiert für einige Tage nichts. Daher ist man für die Entdeckung neuer Exoplaneten auf langfristige photometrische Überwachungen großer Himmelsausschnitte angewiesen, wobei in den Übersichtsaufnahmen dann per Software nach Helligkeitsänderungen gesucht wird. Danach müssen alle anderen Quellen für eine Helligkeitsänderung ausgeschlossen werden, z.B. veränderliche Sterne oder eine zufällige Bedeckung durch einen Asteroiden. Außer der Entdeckung ist aber auch die langfristige Beobachtung bekannter Exoplaneten interessant, z.B. um die Bahndaten zu verifizieren und zu verbessern. Dies ist wesentlich einfacher, da man Vorhersagen zum nächsten Transit aus den vorhanden Bahndaten bestimmen kann. Es gibt entsprechende Datenbanken, die Vorhersagen liefern und für einen gegebenen Beobachtungsort und Zeitraum gleich alle sichtbaren Transits liefern. Dadurch wird die Beobachtung eines Exoplaneten-Transits im Rahmen eines Praktikumsversuchs überhaupt erst machbar.

Die Lichtkurve verrät viel über die Geometrie des Planetensystems und läßt sich mit recht einfachen Modellen beschreiben. Wir werden in Abschnitt [7.3](#page-25-0) auf die Modellierung der Lichtkurve zurückkommen.

### <span id="page-17-1"></span><span id="page-17-0"></span>6 Grundlagen: Observatorium und Beobachtungsplanung

#### 6.1 TURMX Observatorium

Die photometrischen Messungen setzen gute Beobachtungsbedingungen voraus, insbesondere sind ein dunkler Beobachtungsort und günstige Wetterbedingungen notwendig um systematische, quantitative Beobachtungen durchzuführen. Die Beobachtungsbedingungen in Darmstadt oder dem Rhein-Main-Gebiet mit seiner starken Aufhellung des Nachthimmels durch künstliche Lichtquellen – der sog. Lichtverschmutzung – sind für die Photometrie ungeeignet.

#### W [Light Pollution Map](https://www.lightpollutionmap.info) <https://www.lightpollutionmap.info>

Daher werden die Beobachtungen für diesen Versuch mit einem Teleskopsystem durchgeführt, das sich an einem ca. 2300 km entfernten Standort in einer dünn besiedelten Region der Extremadura in Spanien befindet. Hier sind die Beobachtungsbedingungen ideal mit einem sehr dunkeln Nachthimmel und einer relativ großen Zahl von klaren Nächten (mehr als 250 pro Jahr). Dort befindet sich das "**TU** Darmstadt **R**e**M**ote Observatorium, E**X**tremadura", kurz TURMX Observatorium. Es handelt sich dabei um ein komplett ferngesteuertes und automatisiertes Teleskopsystem, das am E-EyE Astronomical Complex nahe dem Ort Fregenal de la Sierra angesiedelt ist (geographische Koordinaten: 38° 13' 10.89" Nord, 6° 37' 54.32" West, 560m über NHN). Die Abbildung [5](#page-17-2) zeigt die dortigen Beobachtungsgebäude, in denen je 8 Teleskopsysteme untergebracht sind. Die einzelnen Gebäudesegmente besitzen ein motorisiertes Rolldach und eine Wetterüberwachung, die mit der Teleskopsteuerung gekoppelt sind.

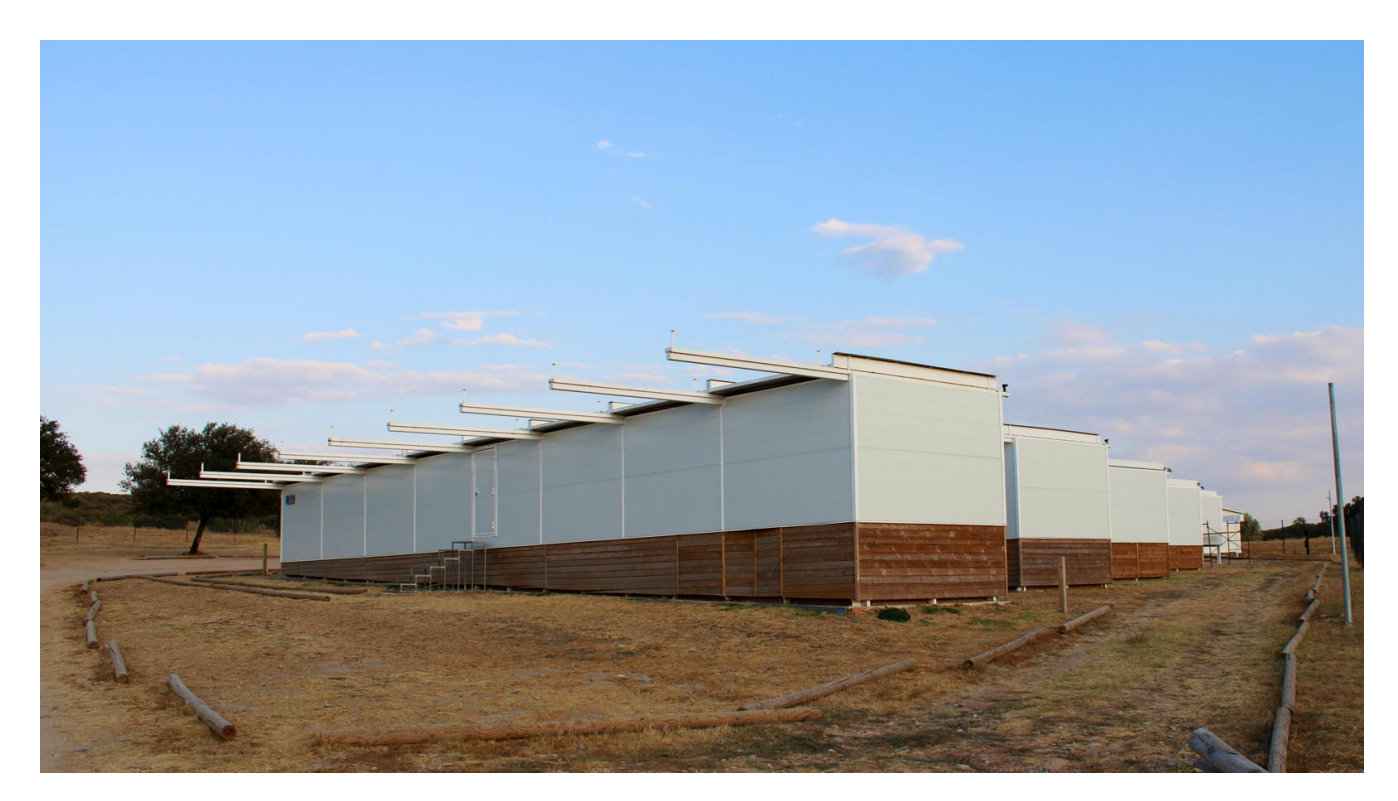

<span id="page-17-2"></span>Abbildung 5: E-EyE Observatorium nahe Fregenal de la Sierra in der Extremadura, Spanien. Das Observatorium besteht aus mehr als 60 einzelnen Teleskopsystemen, die von Universitäten, Forschungseinrichtungen und Amateurastronomen betreiben werden. Jedes System ist in einem der acht Segmente der abgebildeten Beobachtungsgebäude untergebracht. Jedes Segment hat ein individuell gesteuertes Rolldach und eine Wetterüberwachung, die mit dem Kontrollsystem des Teleskops verbunden sind.

Die Abbildung [6](#page-19-0) zeigt das TURMX Teleskopsystem samt Steuerung, das in einem der Segmente installiert ist. Das System ist auf den automatisierten oder robotischen Betrieb ausgelegt, d.h. es gibt keine Person die den Beobachtungsbetrieb in der Nacht überwacht oder steuert. Das System wird am Vortag programmiert und aktiviert und am nächsten Morgen sind die Bilddateien auf dem Cloud-Storage-System in Darmstadt vorzufinden. Der automatisierte bzw. robotische Betrieb eines Teleskopsystems stellt eine besondere Herausforderung dar. Jede mechanische Einstellmöglichkeit (z.B. Fokussierung oder Öffnung der Objektivabdeckung) muss motorisiert und computergesteuert sein. Gleichzeitig muss das System möglichst robust sein, da Justage- oder Reparaturarbeiten eine weite Reise bedeuten. Das System muss autonom auf alle möglichen Zwischenfälle, z.B. den Ausfall einer Komponente oder den Verlust der Netzwerkverbindung oder Spannungsversorgung, reagieren und es muss die Wettersituation überwachen und z.B. die Beobachtung abbrechen und das Rolldach schliessen bevor es zu regnen beginnt.

# <span id="page-18-0"></span>6.2 Instrumentierung

Zu den Grundlagen astronomischer Instrumente, z.B. zu verschiedenen Teleskopsystemen oder Typen von Montierungen, sei auf die angegebene Literatur verwiesen.

Die wichtigsten Komponenten des TURMX Teleskopsystems sind (vergl. Abbildung [6\)](#page-19-0):

• *10 micron GM2000 HPS II Montierung*

Eine hochpräzise äquatoriale Montierung nach deutscher Bauart. Eine der beiden Drehachsen, die Rektaszensionsachse, ist parallel zur Erdachse ausgerichtet, so dass durch eine konstante Drehung in dieser Achse die Erdrotation ausgeglichen werden kann. Beide Achsen sind mit präzisen Motoren und Encodern ausgestattet, so dass jeder Punkt am Himmel computergesteuert angefahren werden kann. Zur Steigerung der Genauigkeit konstruiert die Montierung ein Modell, das die Achseneinstellungen mit den Himmelskoordinaten in Verbindung bringt, dabei werden mechanische Abweichungen (nicht-perfekte Polar-Ausrichtung, Durchbiegen des Tubus, usw.) und optische Effekte (Refraktion in der Atmosphäre) ausgeglichen.

• *CFF Telescopes 160mm Triplet APO Refraktor* Ein apochromatisches Refraktor-Teleskop mit 160 mm Objektivdurchmesser und 1050 mm Brennweite. Das Objektiv besteht aus drei ölgefügten Linsen aus speziellen Glassorten, die so abgestimmt sind, dass chromatische Abbildungsfehler minimiert werden. Zusätzlich werden vor der Kamera Feldebnungslinsen eingesetzt, die die Krümmung der Fokalebene eliminieren. Die Fokussierung wird über einen Auszug mit Schrittmotor und Computersteuerung erreicht.

• *ZWO ASI 6200mm Pro CMOS Kamera*

Eine monochrome, thermoelektrisch gekühlte CMOS Kamera mit 62 Megapixeln und einer Pixelgröße von 3.76 *µm* × 3.76 *µm*. Der CMOS Chip und die Kameraelektronik haben ein sehr gutes Rauschverhalten und erlauben ein schnelles Auslesen, verglichen mit den üblichen CCD-Sensoren, was von Vorteil für die zeitaufgelöste Photometrie ist. Aus Pixelgröße und Teleskopbrennweite ergibt sich eine Auflösung von 0.74 Bogensekunden (arcsec) pro Pixel, was der Bildverschmierung aufgrund der Luftunruhe (Seeing) unter idealen Beobachtungsbedingungen entspricht. Zusätzlich ist ein computergesteuertes Filterrad eingebaut, das insgesamt 7 Filter enthält: Luminanz (L), Rot (R), Grün (G), Blau (B), H*α* (7 nm), OIII (8 nm) und SII (8.5 nm). Für photometische Anwendungen wird nur 1/16 der Sensorfläche verwendet, um das Datenvolumen zu begrenzen.

Alle Komponenten werden von einem Softwaresystem gesteuert. Die Genauigkeit der Montierung erlaubt es, einfach die Koordinaten (Rektaszension und Deklination) des Beobachtungsobjekts anzugeben – es wird automatisch angefahren und befindet sich dann recht gut in der Bildmitte. Für eine längere Belichtung oder eine Aufnahmesequenz ist keine aktive Nachführkontrolle (Guiding) erforderlich – die Montierung ist so präzise, dass die Sterne auf der gleichen Position auf dem Kamerachip gehalten werden. Diese Eigenschaften vereinfachen den Betrieb deutlich gegenüber konventionellen Systemen, die auf eine aktive Positionierungs- und Nachführkontrolle angewiesen sind.

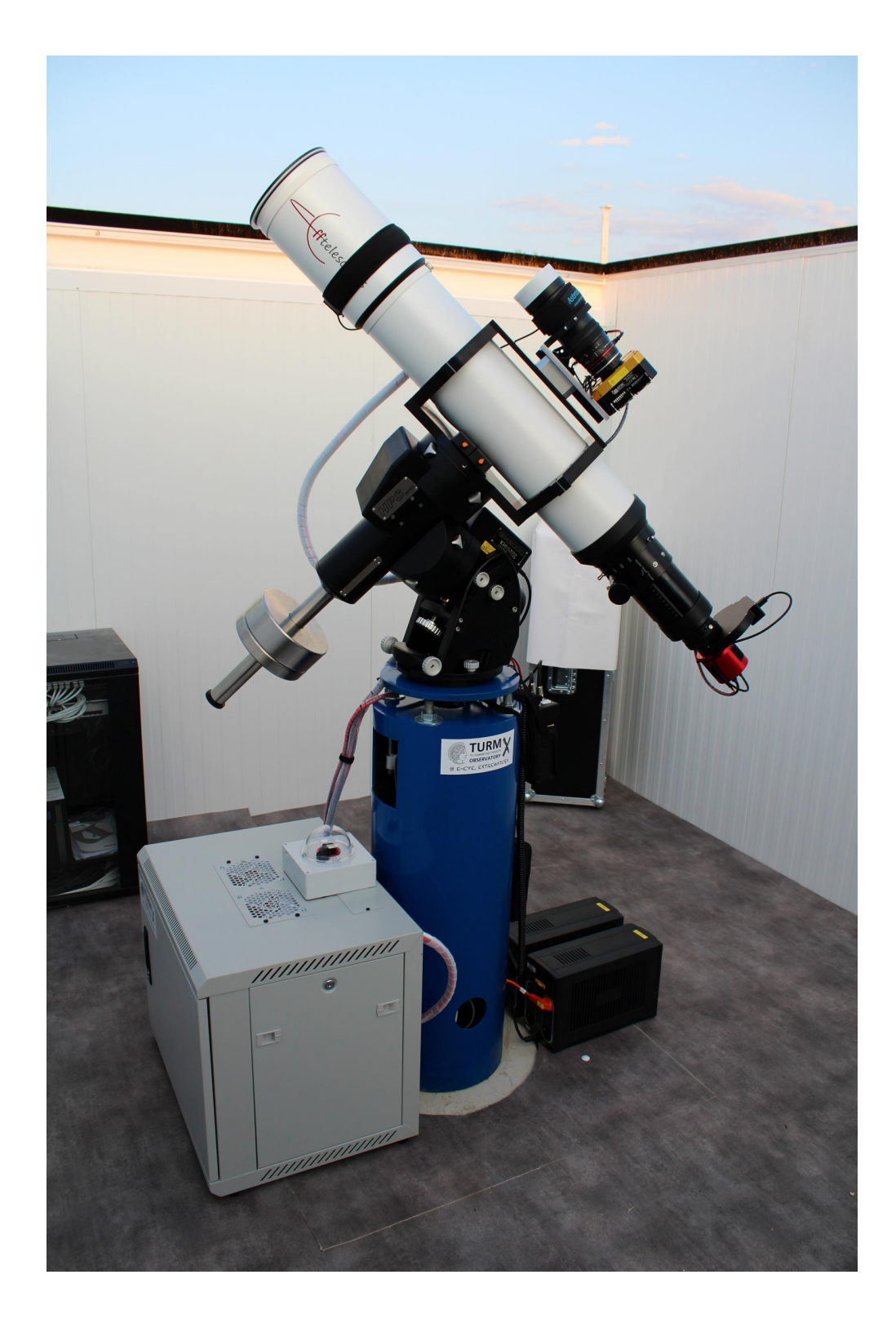

<span id="page-19-0"></span>Abbildung 6: Das TURMX Teleskopsystem, das für diesen Versuch verwendet wird. Das Hauptteleskop, ein apochromatischer Refraktor mit 160mm Öffnung und einer Brennweite von 1050mm, ist mit einer thermoelektrisch gekühlten Kamera mit rauscharmen CMOS Sensor und einem Filterrad ausgestattet. Alles wird von einer äquatorialen Montierung getragen, die eine sehr hohe Positionier- und Nachführgenauigkeit erreicht. Alle Komponenten des Systems sind computergesteuert und die gesamte Elektronik und Stromversorgung befindet sind in dem grauen Rack.

# <span id="page-20-0"></span>6.3 Objektauswahl und Beobachtungsplanung

Im Rahmen des Praktikums sollen die Lichtkurven für zwei verschiedene Objekte untersucht werden, einen kurzperiodischen veränderlichen Stern und einen Exoplaneten. Aus praktischen Gründen sollen die Beobachtungen nur für eines dieser Objekte neu geplant und durchgeführt werden. Für das zweite Objekt werden bereits vorhandene Rohdaten genutzt. Das hat den Vorteil, dass Sie die komplette Datenreduktion und Auswertung für die vorhandenen Rohdaten bereits während des Präsenztermins entwickeln und durchführen können. Die Rohdaten für das neu beobachtet Objekt erhalten Sie über die Cloud-Plattform des TURM Observatoriums sobald die Beobachtung erfolgt ist.

In einem ersten Schritt der Beobachtungsvorbereitung sollten Sie ein geeignetes Objekt (Exoplanet oder Veränderlicher) für die neue Beobachtung identifizieren. Dabei spielen verschiedene Faktoren eine Rolle:

- *scheinbare Helligkeit*: Das Objekt sollte mindestens eine Helligkeit von 15.0 mag aufweisen, um mit relativ kurzen Belichtungszeiten arbeiten zu können. Heller als 11.0 mag sollte das Objekt aber auch nicht sein, da die Belichtungszeiten sonst zu kurz werden und es zu wenige Vergleichssterne gibt.
- *Helligskeitsvariation*: Auch die Amplitude der Helligkeitsvariation spielt eine Rolle. Bei zu kleinen Variationen ist das Signal zu stark vom Rauschen beeinträchtigt, das ist insbesondere für Exoplaneten relevant. Ein Richtwert für die minimale Variation ist 0.02 mag für Exoplaneten-Transits, bei Veränderlichen sollten es mindesten 0.1 mag sein. Bei einigen veränderlichen Sternen sind im Katalog sehr große Helligkeitsvariationen angegeben (*>*2 mag), die allerdings nur über unregelmäßige eruptive Ereignisse erzeugt werden können und sich daher nicht für kurzfristige Beobachtungen eignen.
- *Periode bzw. Transit-Vorhersage*: Für einen Veränderlichen gilt, je kürzer die Periodendauer desto einfacher die Beobachtung. Für Periodendauern bis zu 0.3 d können Sie in einer Nacht bequem eine Lichtkurve für einen kompletten Zyklus messen, was die Auswertung sehr vereinfacht. Für Veränderliche gilt generell: Je kürzer die Periode desto einfacher. Bei Exoplaneten ist die Dauer bzw. der Zeitpunkt des Transits entscheidend. Hierbei sollte der Stern über den kompletten Transit und für mindestens 45 Minuten vor und nach dem Transit beobachtet werden.
- *Sichtbarkeit*: Das Objekt sollte möglichst über die gesamte Nacht hinweg am Himmel sichtbar sein und möglichst hoch über dem Horizont stehen. Die Beobachtung von Objekten, die weniger als 30◦ über dem Horizont stehen, ist technisch nicht möglich und aufgrund des starken Einflusses der Atmosphäre auch nicht sinnvoll. Es ist ideal, wenn das Objekt ungefähr in der Mitte der astronomischen Nacht seinen Meridiandurchgang hat.
- *Mondphase und -abstand*: Der Abstand des Beobachtungsobjektes zum Mond sollte so groß wie möglich sein, insbesondere in der Zeit rund um Vollmond. Generell sind Beobachtungen rund um den Neumond präziser, da der Himmelshintergrund weniger hell ist.
- *Wettervorhersage*: Bei der Planung lohnt sich ein Blick auf die aktuellen Wetterprognosen für das Observatorium. Sollte für die bevorstehende Nacht (oder sogar mehrere Nächte) bewölkter Himmel zu erwarten sein, dann sollten Sie die Planung direkt für eine spätere Nacht machen. Das ist insbesondere bei Exoplaneten kritisch, da Sie auf den konkreten Transit-Zeitpunkt angewiesen sind.
- *Beobachtungszeitraum*: Entscheiden Sie zu welcher Zeit die Aufnahmeserie starten soll und wann sie beendet werden soll. Diese Zeiten werden bei der Programmierung des Teleskopsystems benötigt. Das ist insbesondere bei Exoplaneten-Transits kritisch. Dabei ist sowohl die astronomische Dämmerung als auch die Sichtbarkeit des Objekts zu berücksichtigen.
- *Belichtungszeit und Filterwahl*: Je nach Helligkeit des Objekts ist die Belichtungszeit der Aufnahmen geeignet zu wählen – das Beobachtungsobjekt darf zu keinem Zeitpunkt überbelichtet sein, da die

Apertur-Photometrie sonst nicht mehr möglich ist. Für Sterne mit Magnitude 12.0 sind 60 sec, für Magnitude 13.0 oder schwächer sind 120 sec Belichtungszeit und ein Luminanzfilter angemessen. Für hellere Sterne sind entsprechend kürzere Belichtungszeiten und ggf. ein Rotfilter nötig.

Für diese Beobachtungsplanung gibt es verschiedene Web- oder Software-basierte Hilfsmittel:

• Für die Beobachtung eines Exoplaneten sind Vorhersagen für den genauen Zeitpunkt des nächsten Transits notwendig. Hier bietet die folgende Webseite wertvolle Hilfe:

 $\mathbb Z$  [Exoplanet Transit Database – Transit Predictions](http://var2.astro.cz/ETD/predictions.php) <http://var2.astro.cz/ETD/predictions.php>

• Veränderliche Sterne finden Sie im folgenden Katalog der American Association of Variable Star Observers (AAVSO). Suchen Sie am besten nach allen Veränderlichen in einem Sternbild, das gerade günstig am Himmel steht, und lassen sich das Ergebnis nach Periode sortieren:

```
\mathbb ZInternational Variable Star Index (VSX)
https://www.aavso.org/vsx/index.php?view=search.top
```
- Es ist in jedem Falle sinnvoll, ein Planetariumsprogramm zu Hilfe zu nehmen, um sich mit der Position der Beobachtungsobjekte, dem Verlauf über die Nacht, Mondstand usw. vertraut zu machen. Besonders schön ist das Open-Source Programm "Stellarium":
	- W [Stellarium Download](https://stellarium.org) <https://stellarium.org>
	- W [Stellarium Browser Version](https://stellarium-web.org) <https://stellarium-web.org>
- Hier zwei Links auf aktuelle Wettervorhersagen für das TURMX Observatorium:
	- W [ClearOutside](https://clearoutside.com/forecast/38.17/-6.65) <https://clearoutside.com/forecast/38.17/-6.65>
	- W [MeteoBlue](https://www.meteoblue.com/en/weather/week/fregenal-de-la-sierra_spain_2517643) [https://www.meteoblue.com/en/weather/week/fregenal-de-la-sierra\\_spain\\_2517643](https://www.meteoblue.com/en/weather/week/fregenal-de-la-sierra_spain_2517643)

Machen Sie sich mit den hier genannten Werkzeuge schon im Rahmen der Praktikumsvorbereitung vertraut. Sie sollten auch bereits erste Vorschläge für geeignete Beobachtungsobjekte entwickeln.

# <span id="page-21-0"></span>6.4 Steuersoftware: Voyager

Der zweite Schritt der Beobachtungsvorbereitung besteht in der Programmierung des Steuersystems für das TURMX Observatorium. Dieses Steuersystem kontrolliert alle Komponenten und Instrumente des Observatoriums, angefangen vom Rolldach und der Wetterüberwachung, über die Stromversorgung der einzelnen Komponenten, bis hin zur automatischen Fokussierung und der Aufnahmesequenz. Das gesamte System ist so ausgelegt, dass die Beobachtung bzw. Datenaufnahme vollkommen automatisiert abläuft, ohne dass eine Person den Ablauf überwacht oder eingreift. Dieser automatisierte oder robotische Betrieb stellt besondere Anforderungen an das Equipment, sowohl die Hardware als auch die Software. Und natürlich muss auch der Nutzer äußerst sorgsam vorgehen – wenn etwas schief geht, dann merkt man es erst wenn es zu spät ist.

Für die Steuerung wird das Softwarepaket "Voyager" verwendet, das speziell für den robotischen Betrieb ausgelegt ist <sup>[1](#page-21-1)</sup>. Das Programm ist auch auf dem Praktikumsrechner in einem "Simulator Setup" installiert, d.h. es wird kein reales Observatorium gesteuert und es kann auch nichts schief gehen.

<span id="page-21-1"></span>Webpage des Softwarepakets "Voyager": <https://software.starkeeper.it>

Für die Vorbereitung einer neuen Beobachtung müssen Sie sich nur mit dem "Sequence Editor" von Voyager beschäftigen (ist selbsterklärend). Hier wird festgelegt welches Objekt beobachtet wird und welche Aufnahmeparameter zu verwenden sind. Die damit erstellte Sequence wird in einem umfangreicheren "Voyager Script" aufgerufen, welches die Ansteuerung der gesamten Hardware übernimmt. Sie können sich dieses Script im Simulator anschauen und auch mal versuchen es laufen zu lassen.

Für die Programmierung der Voyager Sequence benötigen Sie folgende Daten:

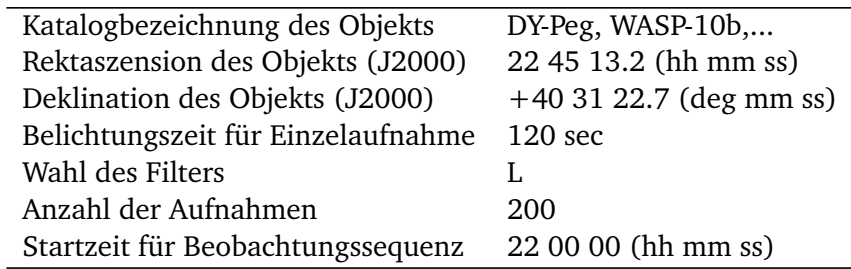

Wenn Sie mit der Vorbereitung der Sequence fertig sind, wird diese auf den tatsächlichen Steuerrechner am TURMX Observatorium übertragen und dort gestartet. Während der nächtlichen Datenaufnahme können Sie das System über die folgende Webseite beobachten:

**Y** [TURMX Status Overview](https://turm.physik.tu-darmstadt.de/internal/) <https://turm.physik.tu-darmstadt.de/internal/>

Neben verschiedenen Überwachungs- und Wetterkameras können Sie dort auch einen Screenshot des Steuerrechners sehen.

Bei der Beobachtung fallen große Datenmengen an. Sie werden vom Teleskopsystem direkt auf den Cloud-Speicher des TURM Observatoriums geladen und können dort per Web-Interface heruntergeladen werden. Sie erhalten nach der erfolgreichen Beobachtung eine Email mit dem entsprechenden Download-Link. Auf dem Praktikumsrechner ist das Cloud-Repository als lokales Verzeichnis direkt verfügbar.

#### <span id="page-22-0"></span>7 Grundlagen: Datenreduktion und Datenanalyse

#### <span id="page-22-1"></span>7.1 Photometrie: Muniwin

Alle Details der Datenreduktion, d.h. dem Weg von den Rohbildern zu einer Lichtkurve, sind in Abschnitt [4](#page-5-0) diskutiert. Für die praktische Umsetzung all dieser Schritte könnten Sie im Prinzip eine eigene Software schreiben. Aus Zeitgründen bietet es sich allerdings an, auf ein vorgefertigtes Softwarepaket zurückzugreifen.

Es gibt verschiedene, auf die CCD-Photometrie spezialisierte Softwarepakete, die auch von den Profis verwendet werden. Besonders einfach und übersichtlich ist das Programm "Muniwin", das Bestandteil des Software-Packets "C-MuniPack" ist:

W [C-MuniPack](https://sourceforge.net/projects/c-munipack/) <https://sourceforge.net/projects/c-munipack/>

Die Software ist Open-Source und Sie können Sie sich gerne auf Ihrem eigenen PC installieren. Muniwin enthält eine sehr gute Hilfefunktion, in der auch die verwendeten Algorithmen im Detail erklärt werden. Sie können verschiedene Anleitungen und sogar Videos zur Bedienung des Programms im Internet finden.

Hier die grundlegenden Arbeitsschritte anhand der Benutzeroberfläche:

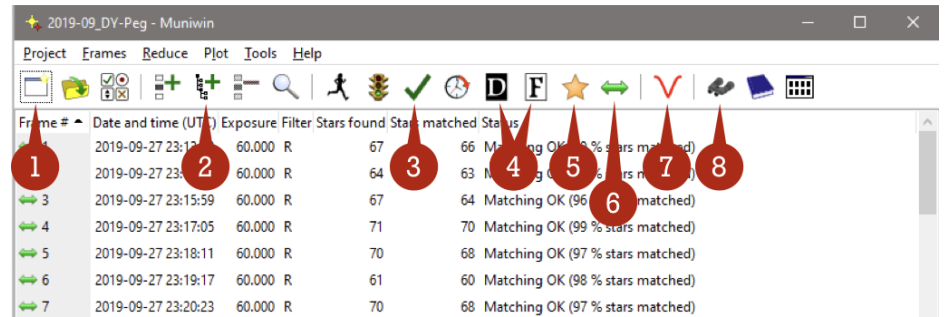

1. *New project*

Anlegen eines neuen Projekts. Der Projektname sollte aus der Katalogbezeichnung des Objekts bestehen, also z.B. "DY-Peg" oder "WASP-10b". Als Location sollten Sie "Nextcloud > FPraktikum > Photometry > YYYY-MM-DD" angeben, wobei das Datum des Praktikumstermins einzusetzen ist. Wählen Sie als Profile "Light curve CFF160" aus.

2. *Add files from folder*

Einlesen aller Rohbilder aus dem jeweiligen Verzeichnis des Rohdaten-Repositories, z.B. "Nextcloud > Data > CFF160\_PHOT > 2019-10-12\_DY-Peg"

3. *Fetch/convert files*

Alle Dateien werden in das lokale Projektverzeichnis kopiert und in den folgenden Schritten modifiziert. Durch Doppelklick auf die einzelnen Einträge der Liste im Hauptfenster können Sie das jeweilige Bild anzeigen lassen.

In dem Rohbildern können Sie über den Menüpunkt "Tools > Quick Photometry" eine einfache Apertur-Photometrie eines ausgewählten Sterns durchführen. Dabei können Sie die Aperturgeometrie optimieren und das Gesamtsignal des Himmelshintergrundes (Sky) same Standardabweichung (Sky dev.) sowie des Sterns (Net intensity) mit Standardabweichungen (Noise) ablesen. Dies ist für die Diskussion der Fehlerbehandlung in der Ausarbeitung nützlich (Screenshot der Aperturgeometrie und Rohsignale mit Fehler).

4. *Dark correction & Flat correction*

Kalibrierung aller Rohbilder mit Dunkel- und Weißbildern. Die entsprechenden Master-Bilder sind unter "Nextcloud > Data > CFF160\_PHOT > YYYY-MM-DD\_Calibration" abgelegt. Verwenden Sie die aktuellste verfügbare Version und achten Sie auf die Kameraparameter (Temperatur, Gain). Wie bereits erwähnt, kann dieser Schritt bei guter Qualität der Daten auch ausgelassen werden.

5. *Photometry*

Dies ist einer von zwei entscheidenen Schritten. Hier wird für alle Sterne auf allen Bildern die Apertur-Photometrie durchgeführt. Dazu werden zuerst die Sterne auf den Bildern detektiert und dann die Aperturen konstruiert und das Signal integriert. Es wird immer ein ganzer Satz verschiedener Aperturradien verwendet, so dass am Ende die optimale Apertur ausgewählt werden kann.

Ein wichtiger Parameter unter "Star detection options" ist "Minimum brightness – Detection threshold", der so gewählt werden sollte (typisch zwischen 20 und 100), dass höchstens 2000 Sterne identifiziert werden – bereits ca. 100 Sterne sind mehr als ausreichend.

Schauen Sie sich nach diesem Schritt ein paar der Rohbilder an, um zu beurteilen, ob die detektierten Sterne sinnvoll sind. Insbesondere muß der veränderliche Stern und eine ausreichende Zahl an Vergleichssternen auf allen Bildern detektiert worden sein (durch Kreise markiert).

#### 6. *Match stars*

Identifikation der Sterne auf den einzelnen Bildern der Sequenz. Es ist ausreichend, wenn hier  $\gtrsim$  50 Sterne identifiziert werden, solange der zu untersuchende Stern und die potentiellen Vergleichssterne dabei sind.

#### 7. *Light Curve*

Das ist der zweite entscheidende Schritt, die differenzielle Photometrie. Wählen Sie im ersten Dialogfenster unbedingt "Ensemble photometry" aus. Danach müssen Sie den zu untersuchenden Stern (variable, V) sowie die Vergleichssterne (comparison, C) auf einem der Rohbilder auswählen. Die Auswahl der Vergleichssterne ist kritisch und Sie sollten unbedingt verschiedene Varianten ausprobieren. Es sollten mindestens 3 Vergleichssterne mit ungefähr gleicher Helligkeit wie der Veränderliche gewählt werden. Sie sollten möglichst isoliert sein und selbst keine Veränderlichen sein. Zur Beurteilung der Qualität der Vergleichssterne werden noch ein oder zwei Check-Sterne (check, K) ausgewählt, die nur dazu dienen, die relative Helligkeit der Vergleichssterne auf irgendwelche unerwünschten Systematiken zu überprüfen.

Nach der Auswahl der Sterne erhalten Sie eine Graphik, die die Unsicherheiten (Standardabweichung) der bestimmten Helligkeiten als Funktion der Apertur zeigt. Hier sollten Sie die Apertur so wählen, dass die Unsicherheiten minimal sind. Danach erhalten Sie eine graphische Darstellung der Magnitudendifferenz des Veränderlichen zu einem Mittelwert der Vergleichssterne (V-C).

Mit dem Auswahlfeld in der Werkzeugleiste können Sie andere Magnitudendifferenzen auswählen, z.B. V-K1, V-K2, C1-K1, C1-K2, C2-K1 und so weiter. Diese sollten Sie sorgfältig auf unerwünschte Systematiken prüfen und in der Ausarbeitung diskutieren. Welches Verhalten erwarten Sie im Idealfall?

Sobald Sie mit der Auswahl der Sterne zufrieden sind, sollten Sie die photometrischen Daten und das Bild mit den Markierungen für die Vergleichs- und Check-Sterne über das Menü exportieren. Es ist zu beachten, dass die Software Magnitudendifferenzen liefert – für die weitere Modellierung benötigen Sie aber das Verhältnis der Strahlungsflüsse.

8. *Find variables*

Wenn die eigentliche Auswertung abgeschlossen ist, können Sie das gesamte Bild nach weiteren veränderlichen Objekten durchsuchen. Dazu erhalten Sie einen Plot mit der Helligkeitsvariation aufgetragen als Funktion der Helligkeit. Durch Klick auf die einzelnen Punkte wird im unteren Teil des Fensters die zugehörige Lichtkurve angezeigt.

Wenn Sie etwas Interessantes entdecken, dann wiederholen Sie für dieses Objekt ebenfalls die obige Analyse der Lichtkurve.

Das Programm ist so strukturiert, dass Sie jederzeit zu einem vorangehenden Schritt zurückgehen und diesen nochmal (mit anderen Parametern) aufrufen können.

# <span id="page-24-0"></span>7.2 Astrometrie: XParallax

Manchmal ist es hilfreich, die äquatorialen Koordinaten der Sterne auf dem Bild zu identifizieren – z.B. wenn nicht klar ist, welcher Stern der gesuchte Veränderliche ist, oder wenn Sie einen anderen Veränderlichen identifiziert haben und möchten in Sternenkatalogen nachschauen, ob es sich um eine Neuentdeckung handelt. Dazu ist eine astrometrische Lösung der Aufnahme nötig, die z.B. mit dem Programm XParallax erfolgen kann, das ebenfalls auf dem Praktikumsrechner installiert ist und hier frei heruntergeladen werden kann:

W [XParallax](http://www.xparallax.com) <http://www.xparallax.com>

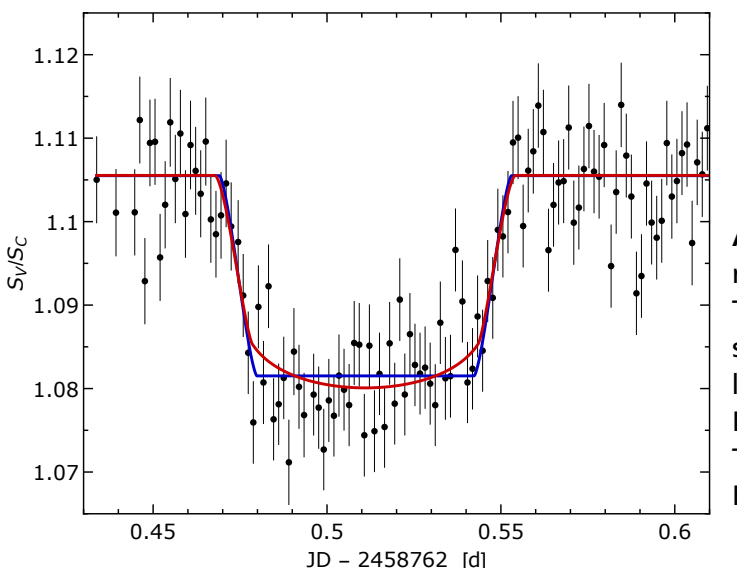

<span id="page-25-2"></span>Abbildung 7: Transit-Lichtkurve des Exoplaneten QATAR 4b gemessen mit dem TURMX-Teleskop am 6.10.2019 (Belichtungszeit 120 sec, L Filter). Gezeigt ist der relative Strahlungsfluss als Funktion der Zeit (Julianisches Datum). Die Kurven zeigen Fits realistischer Transit-Lichtkurven ohne (blau) und mit (rot) Randverdunklung.

Die Bedienung ist sehr einfach: Man muss nur das Rohbild laden und die astrometrische Lösung laufen lassen. Danach können sie per Klick mit der rechten Maustaste auf einen beliebigen Punkt im Rohbild die Äquatorialkoordinaten (RA und DEC) ablesen. Es gibt außerdem eine Funktion direkt in der SIMBAD Datenbank nach Objekten zu suchen, die sich bei oder in der Umgebung dieser Koordinaten befinden.

# <span id="page-25-0"></span>7.3 Lichtkurve eines Exoplaneten-Transits

Als Bestandteil der Datenanalyse soll ein einfaches Modell für die Lichtkurve eines Exoplaneten-Transits an die gemessenem Daten gefittet werden. Daraus läßt sich sofort das Verhältnis der Radien von Exoplanet und Stern ableiten, sowie die Transitdauer und die Transitmitte bestimmen.

In der einfachsten Version geht man von einer homogen leuchtenden Sternscheibe aus, vor der ein komplett dunkler Exoplanet vorbeizieht. Der Radius des Exoplaneten ist deutlich kleiner als der des Sterns, so dass die Helligkeitsabnahme relativ klein ist und konstant bleibt, solange der Exoplanet vollständig vor der Sternscheibe ist. Der Eintritt des Exoplaneten vor den Stern ist eine nichttriviales geometrisches Problem: Man muss die Überlappfläche von Stern- und Planetenscheibe berechnen, was überraschend kompliziert ist. Ein ausreichend gute Approximation für die Lichtkurve ist eine symmetrische Trapezkurve, die die Ein- und Austrittsphase durch einen linearen Verlauf annähert und während der vollständigen Bedeckung konstant bleibt. Es kann in manchen Fällen nötig sein, einen linearen Term zu addieren, um einen allgemeinen Trend in den Daten zu korrigieren.

Die Situation wird deutlich schwieriger, wenn man die Randverdunklung (limb darkening) von Sternen berücksichtigt. Sterne zeigen eine vom Temperatur- und Dichteprofile der Sternatmosphäre abhängige Variation der Intensität, sie nimmt vom Zentrum zum Rand hin deutlich ab. Damit ist die beobachtete Helligkeit während der vollständigen Bedeckung von der Position des Planeten vor der Sternscheibe abhängig. Es gibt verschiedene Parametrisierungen der Randverdunkelung und daraus resultierend verschiedene Modelle für die Lichtkurve – dieser Punkt ist Gegenstand aktueller Forschung  $^2$  $^2$ .

Schon aus dem Trapez-Fit lassen sich eine wichtige Messgrößen ableiten, z.B. die Transittiefe (relative Reduktion des Strahlungsflusses bei vollständiger Bedeckung), die Transitdauer (Zeit vom ersten Kontakt bis zum vollständigen Austritt), die Totalitätsdauer (Dauer der vollständigen Bedeckung), und der Zeitpunkt der Transitmitte. Diese Parameter erlauben bereits die Bestimmung erstaunlich vieler Parameter des Exoplaneten-Systems (siehe Abschnitt 6.13.5 in Perryman, The Exoplanet Handbook).

<span id="page-25-1"></span><sup>2</sup> siehe z.B., P. F. L. Maxted, S. Gill; *qpower2: A fast and accurate algorithm for the computation of exoplanet transit light curves with the power-2 limb-darkening law*; Astronomy & Astrophysics 622, A33 (2019).

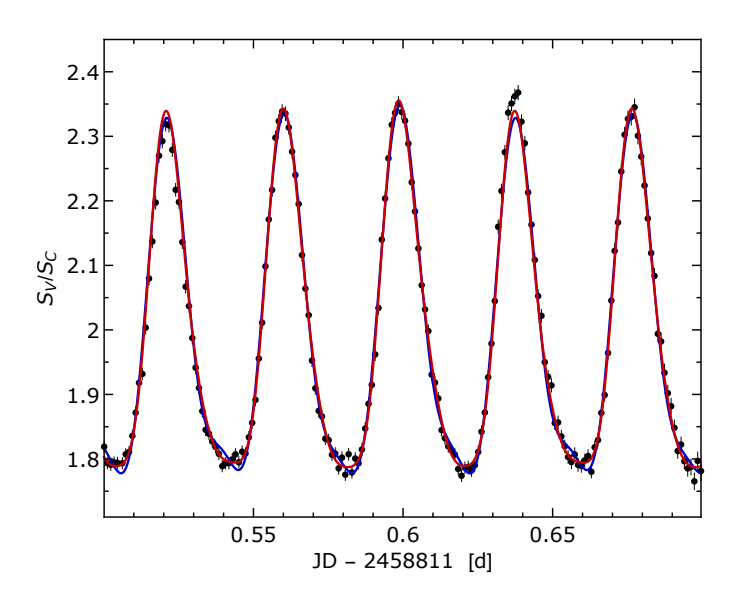

<span id="page-26-1"></span>Abbildung 8: Lichtkurve des SXPHE Veränderlichen BL Cam gemessen mit dem TURMX Setup am 24.11.2019 (Belichtungszeit 90 sec, L Filter). Die Kurven zeigen Fits einer Fourier-Reihe mit  $K_{\text{max}} = 6$  (blau) und 9 (rot) zur Bestimmung der Periodendauer.

In Abbildung [7](#page-25-2) sind die Daten des TURMX Observatoriums für einen Transit des Exoplaneten QATAR 4b zusammen mit einem realistisches Modell für die Lichtkurve gezeigt. Für den Fit der Modellparameter wurden die Parameter der Randverdunkelung einmal mit berücksichtigt und einmal vernachlässigt. Trotz recht großer statistischer Fehler deuten die Daten auf eine Randverdunklung hin.

#### <span id="page-26-0"></span>7.4 Lichtkurve eines veränderlichen Sterns

Die Modellierung der Lichtkurve eines veränderlichen Sterns hängt natürlich stark von dem Mechanismus der Helligkeitsänderung ab und ist wesentlich komplizierter als im Falle der Exoplaneten. Daher beschränken wir uns in der Datenanalyse auf die anschauliche Interpretation der Lichtkurve und die möglichst präzise Bestimmung der Periodendauer und der Magnitudenvariation.

Bei der Bestimmung der Periodizität ist zu bedenken, dass die Daten stark verrauscht sein können und dass die einzelnen Datenpunkte nicht unbedingt äquidistant in der Zeit sind. Eine sehr robuste Methode zur Bestimmung der Periodendauer ist der Fit einer Fourier-Reihe bis zu einer gewissen Abbruchordnung *K*max an die Daten:

$$
S(t) = S_0 + \sum_{k=1}^{K_{\text{max}}} \left( C_k \sin[2\pi kt/P] + D_k \cos[2\pi kt/P] \right). \tag{10}
$$

Neben den Fourier-Koeffizienten enthält die Reihe auch die Periodendauer *P*, also insgesamt 2*K*max + 2 Parameter, die in einem simultanen Fit an die Daten bestimmt werden können. Die Abbruchordnung  $K_{\text{max}}$ kann variiert werden, um die Robustheit des Fits zu beurteilen. Je nach verwendetem Fit-Algorithmus kann es nötig sein, einen vernünftigen Startwert für die Periodendauer vorzugeben.

In Abbildung [8](#page-26-1) sind die Daten für die Lichtkurve des Pulsationsveränderlichen BL Camelopardalis (Sternbild Giraffe) aus Beobachtungen am TURMX-Observatorium gezeigt. Die Kurven zeigen Fits mit einer Fourier-Reihe mit Abbruchordnungen  $K_{\text{max}} = 6$  und 9. Aus den Fits ergeben sich Periodendauern von *P* = 0.03884(8)d – das sind gerade mal 56 Minuten! Die Amplitude entspricht einer Flussänderung von 30%. Die Lichtkurve ist leicht asymmetrisch mit einem schnellen Anstieg und einem langsameren Abfall und die Höhe der Maxima zeigt Variation – ein interessantes Objekt für längerfristige Beobachtungen.

# <span id="page-27-0"></span>8 Versuchsdurchführung

Führen Sie ein ausführliches (handschriftliches) Protokoll, so dass alle Schritte nachvollziehbar sind. Dies betrifft insbesondere auch die Einstellungen der verschiedenen Softwaretools für Planung und Datenauswertung.

1. Vorbesprechung: In der Vorbesprechung diskutieren Sie die in Abschnitt [2](#page-3-0) genannten Punkte mit der Betreuerin oder dem Betreuer.

Hierbei gibt es auch Gelegenheit, verbleibende Fragen zu physikalischen oder technischen Details zu klären. Es wird nochmal im Detail über die verfügbaren Instrumente gesprochen. Es gibt auch die Möglichkeit, das Teleskopsystem auf dem Uhrturm (sobald fertiggestellt) zu besichtigen, das einige wesentliche Komponenten mit dem TURMX System gemein hat.

2. Objektauswahl und Beobachtungsplanung: Identifizieren Sie anhand Ihrer Planungen drei Objekte (entweder Exoplaneten oder Veränderliche), die sie für eine neue Beobachtung vorschlagen. Hinweise dazu sind in Abschnitt [6.3](#page-20-0) diskutiert. Die Planungsschritte und Begründung für Ihre letztendliche Auswahl sollte in der schriftlichen Ausarbeitung ausführlich dokumentiert sein.

Je nachdem ob Sie sich für Exoplaneten oder Veränderlichen für die neue Beobachtung entschieden haben, können Sie sich ein Objekt des jeweils anderen Typs aus dem vorhandenen Pool an Rohdaten aussuchen.

3. Programmierung des Teleskopsystems: Der zweite Schritt der Beobachtungsvorbereitung besteht in der Programmierung des Steuersystems für das TURMX Observatorium. Wie in Abschnitt [6.4](#page-21-0) beschrieben, müssen Sie eine "Voyager Sequence" erstellen. Speichern Sie das von Ihnen erzeugte Sequence-File in Ihrem Praktikumsverzeichnis.

Darüber hinaus können Sie den kompletten Ablauf der Beobachtungssequenz mit der Betreuerin / dem Betreuer durchsprechen.

4. Datenreduktion: Schon während des Präsenztermins sollten Sie die Datenreduktion für das zweite Objekt (mit den vorhandenen Rohdaten) durchführen. Die wesentlichen Schritte in dem Programm Muniwin sind in Abschnitt [7.1](#page-22-1) diskutiert.

Exportieren Sie die Daten für die Lichtkurven sowie die Bilder mit den markierten Vergleichs- und Check-Sternen für die weitere Datenanalyse bzw. die schriftliche Ausarbeitung. Es ist sehr wichtig, dass Sie alle Schritte und Parameter dieser Datenreduktion dokumentieren, insbesondere auch die Auswahl der Sterne für die differentielle Photometrie.

Bestandteil der Ausarbeitung ist auch eine Diskussion der Unsicherheiten der mittels Apertur-Photometrie bestimmten Helligkeiten. Hierzu bietet es sich an, für eine Bild und einen Beispielstern über die 'Quick Photometry' Funktion die Gesamt-ADUs und die Standardabweichung für die Aperturscheibe und den Hintergrundring festzuhalten. So können Sie mit einem Zahlenbeispiel die Fehlerrechnung illustieren.

Sie sollten auch unbedingt die Suche nach weiteren variablen Objekten mit der Funktion "Search Variable" versuchen. Wenn Sie ein Objekt finden, dann bestimmen Sie seine Koordinaten und versuchen es durch eine Katalogsuche zu identifizieren. Es lohnt sich auch, die komplette photometrische Ausweitung für dieses Objekt zu wiederholen. Versuchen Sie anhand der Lichtkurve zu entscheiden, um welchen Typ von Objekt es sich handeln könnte.

5. Datenanalyse: Ausgehend von den Datenpunkten für die Lichtkurve des Objekts, die Sie mit Muniwin erzeugt haben, können Sie nun eine Analyse bzw. Modellierung der Lichtkurve vornehmen, wie in den Abschnitten [7.3](#page-25-0) und [7.4](#page-26-0) beschrieben. Verwenden Sie ein Softwaretool Ihrer Wahl (z.B. Mathematica oder Python) das nichtlineare Fits und die graphische Darstellung der Daten und Fitkurven erlaubt. Für diese Fits müssen Sie die Muniwin-Daten von Magnitudendifferenzen auf ein relative Strahlungsfluss umrechnen!

Für den Exoplaneten sollten Sie mindestens ein Modell in Form einer symmetrischen Trapezfunktion verwenden. Bestimmen Sie alle relevanten Parameter (Transittiefe, Transitdauer, Totalitätsdauer, Transitmitte) inklusive Unsicherheiten. Sie können auch versuchen, daraus die physikalischen Parameter des Exoplaneten-Systems zu bestimmen. Vergleichen Sie mit den Transitvorhersagen.

Für den veränderlichen Stern verwenden Sie einen Fourier-Fit. Untersuchen Sie die Stabilität des Fits bzgl. der maximalen Fourierordnung K<sub>max</sub>. Extrahieren Sie die Periodendauer und die Magnitudenvariation inklusive Unsicherheiten und vergleichen Sie mit Katalogdaten.

Sie erhalten nach dem Präsenztermin eine Email mit einem Download-Link zu Ihrem Datenverzeichnis in der TURM Cloud. Nach der erfolgreichen Beobachtung für das neu ausgewählte Objekt erhalten Sie einen weiteren Link auf die neuen Rohdaten ebenfalls per Email.

# <span id="page-29-0"></span>9 Schriftliche Ausarbeitung

Die dreiwöchige Frist für die Abgabe der Ausarbeitung läuft ab dem Tag, an dem Sie die vollständigen Beobachtungsdaten erhalten haben.

Eine Gliederung für die Ausarbeitung könnte beispielsweise wie folgt aussehen:

- 1. *Einleitung*
	- Photometrie in der Astrophysik Anwendungen und Bedeutung
- 2. *Grundlagen der Apertur-Photometrie* Messprinzip Apertur-Photometrie – Rauschen – Fehlerrechnung für Apertur-Photometrie (mit Zahlenbeispiel) – Differentielle Photometrie
- 3. *Lichtkurve eines kurzperiodischen Veränderlichen*

Objektauswahl – Beschreibung des ausgewählten Objekts – Details zur Beobachtung – Photometrische Auswertung, Vergleichssterne, Check-Sterne – Präsentation und Diskussion der Rohdaten für die Lichtkurve (V-C, C-K, usw.) – Modellierung der Lichtkurve – resultierende astrophysikalische Parameter – Vergleich mit Katalogdaten

- 4. *Lichtkurve eines Exoplaneten-Transits* Grundlagen Exoplaneten-Transit – Objektauswahl – Details zur Beobachtung – Photometrische Auswertung, Vergleichssterne, Check-Sterne – Präsentation und Diskussion der Rohdaten für die Lichtkurve (V-C, C-K, usw.) – Modellierung der Lichtkurve – resultierende astrophysikalische Parameter – Vergleich mit Vorhersagen/Katalogdaten
- 5. *Zusammenfassung und Ausblick* Was wurde erreicht? – Was hat nicht funktioniert? – Was könnte man besser machen? – Vorschläge für Anschlussbeobachtungen?

Hier noch einige Hinweise:

- Sie sollten keine umfangreichen Passagen aus der Anleitung oder der Literatur wiederholen, sondern sich auf die Darstellung und Interpretation Ihrer Messungen konzentrieren!
- Dokumentieren Sie alle Beobachtungsdaten in der Ausarbeitung (Datum, Zeit, Zahl der Aufnahmen, Belichtungszeit, Filter,...). Gleiches gilt für die Parameter der Auswertesoftware und die Wahl der Vergleichssterne.
- Achten Sie darauf, dass alle Beschriftungen in Bildern und Plots lesbar und nicht zu klein sind!
- Eine Diskussion zur Bestimmung der Unsicherheiten in der Apertur-Photometrie ausgehend von dem Rauschen des Bildsensors ist unbedingt erforderlich.

Neben der üblichen Ausarbeitung besteht die Möglichkeit, ein kurzes "News Highlight" für die TURM Webseite in englischer Sprache zu schreiben. Dabei geht es um eine attraktive, kurze und allgemeinverständliche Zusammenfassung einer Ihrer Beobachtungen (entweder Exoplanet oder Veränderlicher), mit einer Lichtkurve und einem Rohbild zur Illustration. Alle diese News Highlights werden auf der Webseite in einer besonderen Kategorie präsentiert und dokumentieren die vielfältigen Ergebnisse dieses FPs.